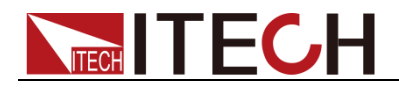

# **Energy-regenerative DC Electronic Load**

# **Series IT8300 Programming Guide**

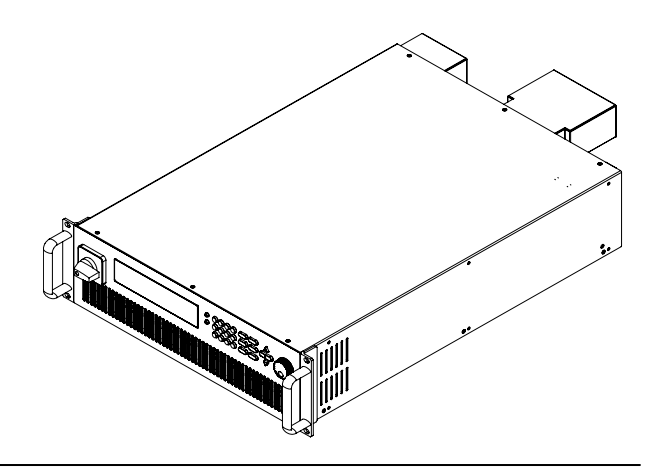

Model: IT8311/IT8312/IT8321/IT8322/IT8331/IT8332/ IT8341/IT8342/IT8351/IT8352/IT8361/IT8362/IT8371 /IT8372/IT8381/IT8382/IT8391/IT8392 Revision: V1.0

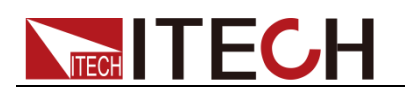

© Itech Electronic, Co., Ltd. 2017 No part of this manual may be reproduced in any form or by any means (including electronic storage and retrieval or translation into a foreign language) without prior permission and written consent from Itech Electronic, Co., Ltd. as governed by international copyright laws.

#### Manual Part Number

IT8300-402227

#### Revision

1st Edition: APR 17, 2017 Itech Electronic, Co., Ltd.

#### **Trademarks**

Pentium is a registered trademark of Intel Corporation in the United States.

Microsoft, Visual Studio, Windows and MS Windows are trademarks of Microsoft Corporation in the United States and/or other countries/regions.

#### **Warranty**

Materials in the document are provided *talis qualis* and may be changed in future revisions without prior notice. In addition, within the maximum allowable extent of laws, ITECH is not committed to any explicit or implied guarantee for this manual and all information therein, including but not limited to the implied guarantee on marketability and availability for some special purposes. ITECH shall not be responsible for any error or incidental or indirect losses caused by the provision, use or application of this documents and information therein. If some guarantee clauses in other written agreements between ITECH and users are not consistent with clauses herein, those clauses in other written agreements shall prevail.

#### Technology Licenses

Hardware and/or software in this document cannot be provided without a license and can only be used or copied according to the license.

#### Restricted Rights Legend

Restricted permissions of the U.S. government. Permissions for software and technical data which are authorized to the U.S. Government only include those for custom provision to end users. ITECH follows FAR 12.211 (technical data), 12.212 (computer software).<br>DFARS 252.227-7015 (technical 252.227-7015 (technical data--commercial products) for national defense and DFARS 227.7202-3 (permissions for commercial computer software or computer software<br>documents) while providing the documents) while providing customized business licenses of software and technical data.

#### Safety Notices

#### **CAUTION**

A CAUTION sign denotes a hazard. It calls attention to an operating procedure or practice that, if not correctly performed or adhered to, could result in damage to the product or loss of important data. Do not proceed beyond a CAUTION sign until the indicated conditions are fully understood and met.

### **WARNING**

A WARNING sign denotes

a hazard. It calls attention to an operating procedure or practice that, if not correctly performed or adhered to, could result in personal injury or death. Do not proceed beyond a WARNING sign until the indicated conditions are fully understood and met.

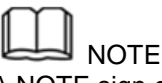

A NOTE sign denotes important hint. It calls attention to tips or supplementary information that is essential for users to refer to.

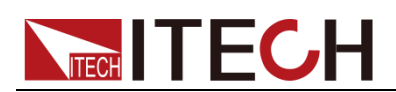

# <span id="page-2-0"></span>**Certification and Quality Assurance**

IT8300 series electronic load completely reaches nominal technical indicators in the manual.

## <span id="page-2-1"></span>**Warranty service**

ITECH Company will provide one-year warranty services for the product materials and manufacturing (excluding the following limitations).

- When warranty service or repair is needed, please send the product to the service unit specified by ITECH Company.
- When the product is sent to ITECH Company for warranty service, the customer must pay the one-way freight to the maintenance department of ITECH, and ITECH will be responsible for return freight.
- If the product is sent to ITECH for warranty service from other countries, the customer will be responsible for all the freight, duties and other taxes.

# <span id="page-2-2"></span>**Limitation of Warranty**

Warranty service does not apply to the damage caused in the following circumstances:

- Damage resulting from customer-wired circuits or customer-supplied parts or accessories;
- Product which has been modified or repaired by the customer;
- Damage caused by the circuit installed by the customer or damage caused by operation of the product in non-specified environment;
- The product model or serial number is altered, deleted, removed or made illegible by customer;
- Damage caused by accidents, including but not limited to lightning, water, fire, abuse or negligence.

# <span id="page-2-3"></span>**Safety signs**

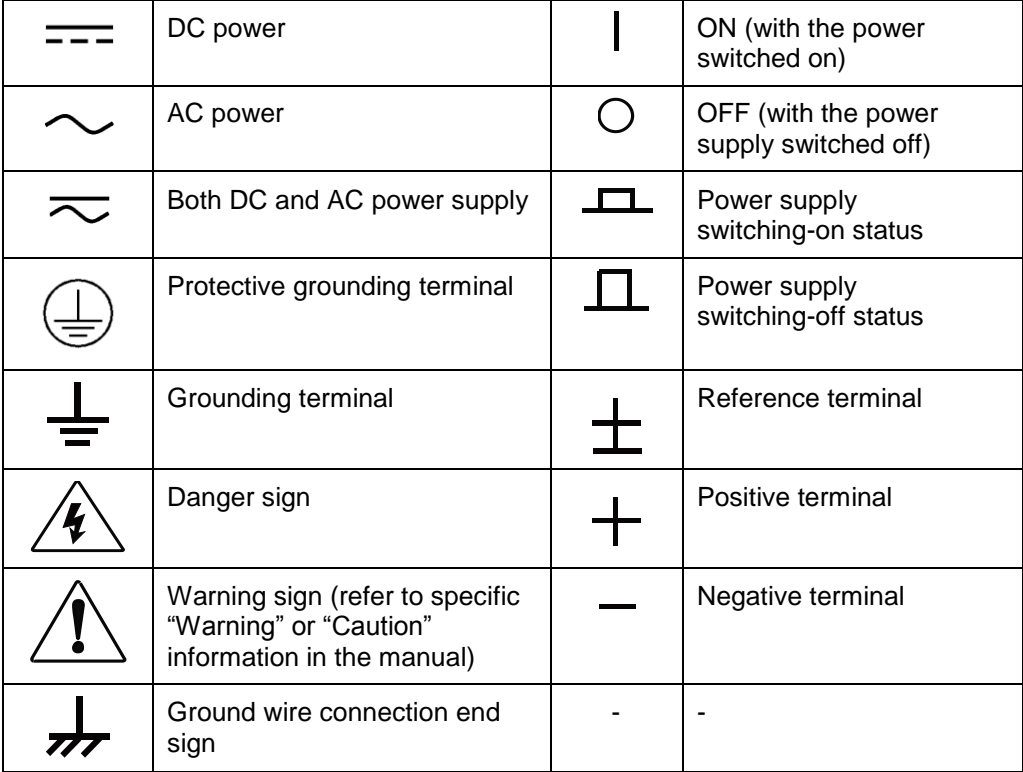

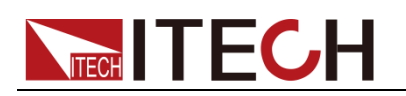

# <span id="page-3-0"></span>**Safety Precautions**

General safety precautions below must be followed in each phase of instrument operation. In case of failure to follow these precautions or specific warnings in other parts of the manual, violation against the safety standards related to the design, manufacture and purpose of the instrument will occur. If the user does not follow these precautions, ITECH will bear no responsibility arising there from.

**WARNING** 

- **Do not use the instrument if it is damaged. Before operation, check the casing to see whether it cracks. Do not operate the instrument in the presence of inflammable gasses, vapors or dusts.**
- **The electronic load is provided with a power line during delivery and should be connected to a junction box. Before operation, be sure that the electronic load is well grounded.**
- **Use electric wires of appropriate load. All loading wires should be capable of bearing maximum short-circuit of electronic load without overheating.**
- **Check all marks on the instrument before connecting the instrument to electronic load.**
- **Ensure the voltage fluctuation of mains supply is less than 10% of the working voltage range in order to reduce risks of fire and electric shock.**
- **Do not install alternative parts on the instrument or perform any unauthorized modification.**
- **Do not use the equipment when the removable cover is dismantled or loose.**
- **Please use the power adapter supplied by the manufacturer to avoid accidental injury.**
- **We do not accept responsibility for any direct or indirect financial damage or loss of profit that might occur when using the instrument.**
- **This instrument is used for industrial purposes, do not apply this product to IT power supply system.**
- **Do not use the equipment on the life support system or other equipment with safety requirements.**

## **CAUTION**

- **If the equipment is not used in the manner specified by the manufacturer, its protection may be damaged.**
- **Always use dry cloth to clean the equipment housing. Do not clean the inside of the instrument.**
- **Do not block the air vent of the equipment.**

# <span id="page-3-1"></span>**Environmental conditions**

The IT8300 series electronic load can only be used indoors or in low condensation areas. The following table shows general environmental requirements for this instrument.

Environmental conditions Requirement

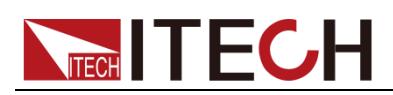

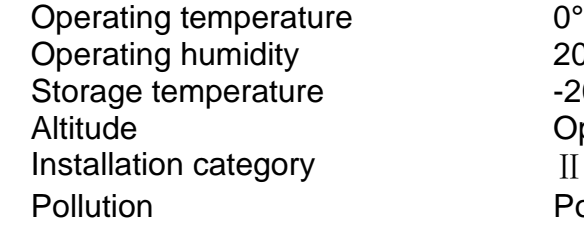

 $0^{\circ}$ C - 40 $^{\circ}$ C 20% - 80% (non condensing)  $-20^{\circ}$ C - 70  $^{\circ}$ C Operating up to 2,000 meters Pollution degree 2

**Note** 

In order to ensure the accuracy of measurement, it is recommended to operate the instrument half an hour after start-up.

# <span id="page-4-0"></span>**Regulation tag**

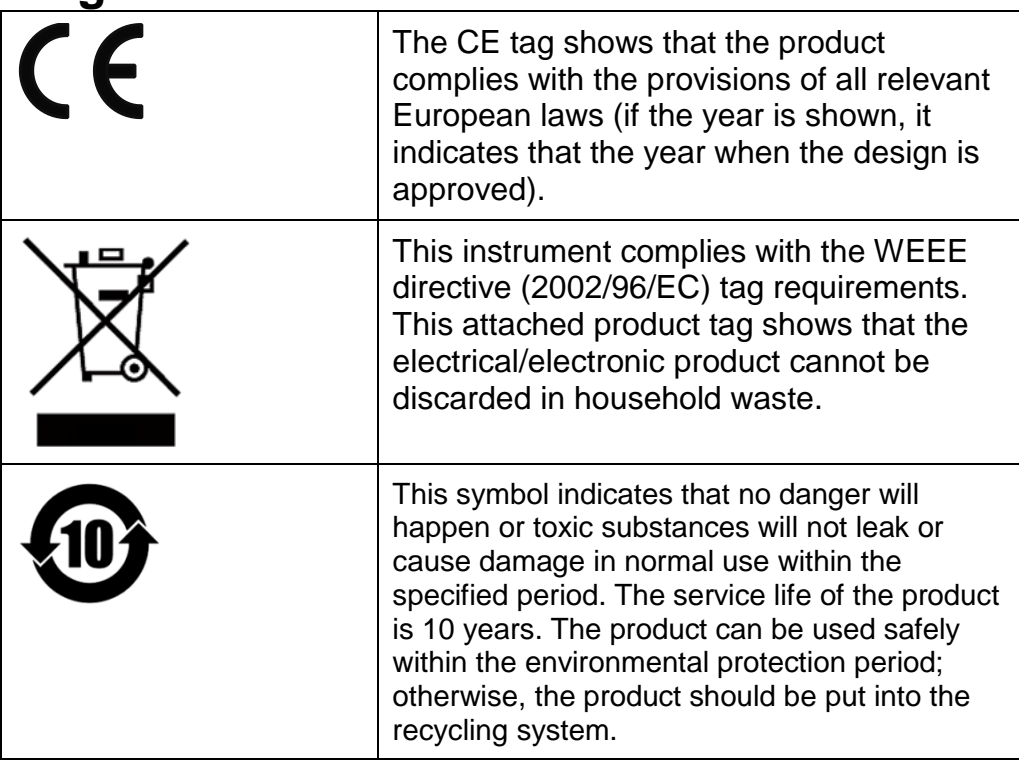

# <span id="page-4-1"></span>**Waste electrical and electronic equipment (WEEE) directive**

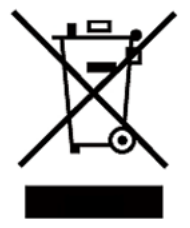

Waste electrical and electronic equipment (WEEE) directive, 2002/96/EC

The product complies with tag requirements of the WEEE directive (2002/96/EC). This tag indicates that the electronic equipment cannot be disposed of as ordinary household waste.

Product Category

According to the equipment classification in Annex I of the WEEE directive, this instrument belongs to the "Monitoring" product.

If you want to return the unnecessary instrument, please contact the nearest sales office of ITECH.

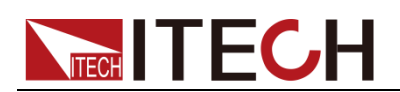

# <span id="page-5-0"></span>**Compliance Information**

Complies with the essential requirements of the following applicable European Directives, and carries the CE marking accordingly:

- Electromagnetic Compatibility (EMC) Directive 2014/30/EU
- Low-Voltage Directive (Safety) 2014/35/EU

Conforms with the following product standards:

## EMC Standard

IEC 61326-1:2012/ EN 61326-1:2013<sup>123</sup> Reference Standards CISPR 11:2009+A1:2010/ EN 55011:2009+A1:2010 (Group 1, Class A) IEC 61000-4-2:2008/ EN 61000-4-2:2009 IEC 61000-4-3:2006+A1:2007+A2:2010/ EN 61000-4-3:2006+A1:2008+A2:2010 IEC 61000-4-4:2004+A1:2010/ EN 61000-4-4:2004+A1:2010 IEC 61000-4-5:2005/ EN 61000-4-5:2006 IEC 61000-4-6:2008/ EN 61000-4-6:2009 IEC 61000-4-11:2004/ EN 61000-4-11:2004

- 1. The product is intended for use in non-residential/non-domestic environments. Use of the product in residential/domestic environments may cause electromagnetic interference.
- 2. Connection of the instrument to a test object may produce radiations beyond the specified limit.
- 3. Use high-performance shielded interface cable to ensure conformity with the EMC standards listed above.

## Safety Standard

IEC 61010-1:2010/ EN 61010-1:2010

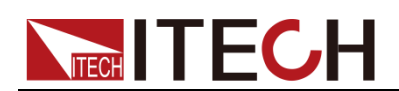

## Contents

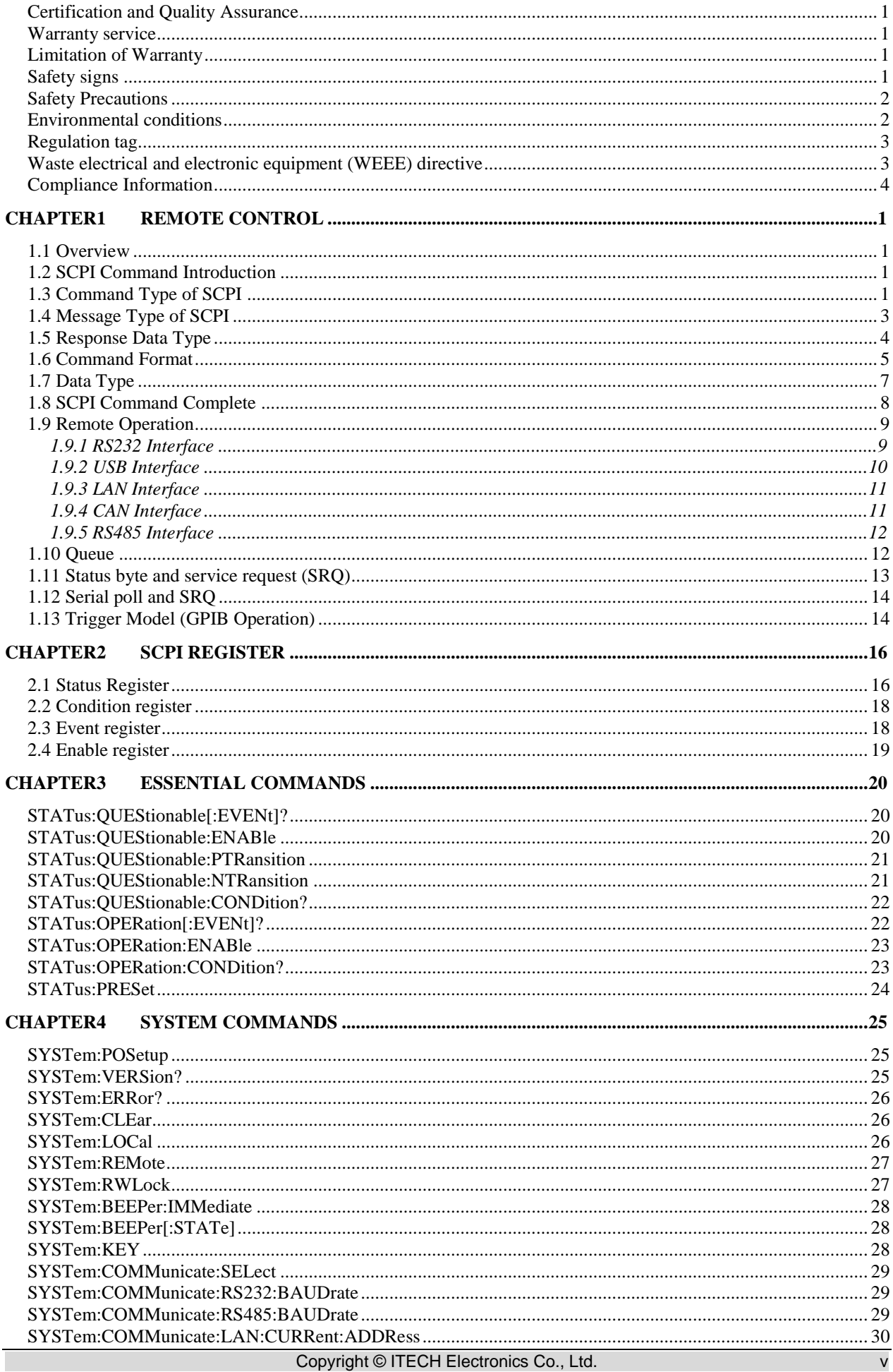

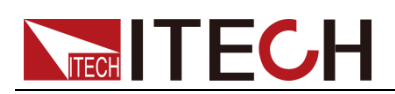

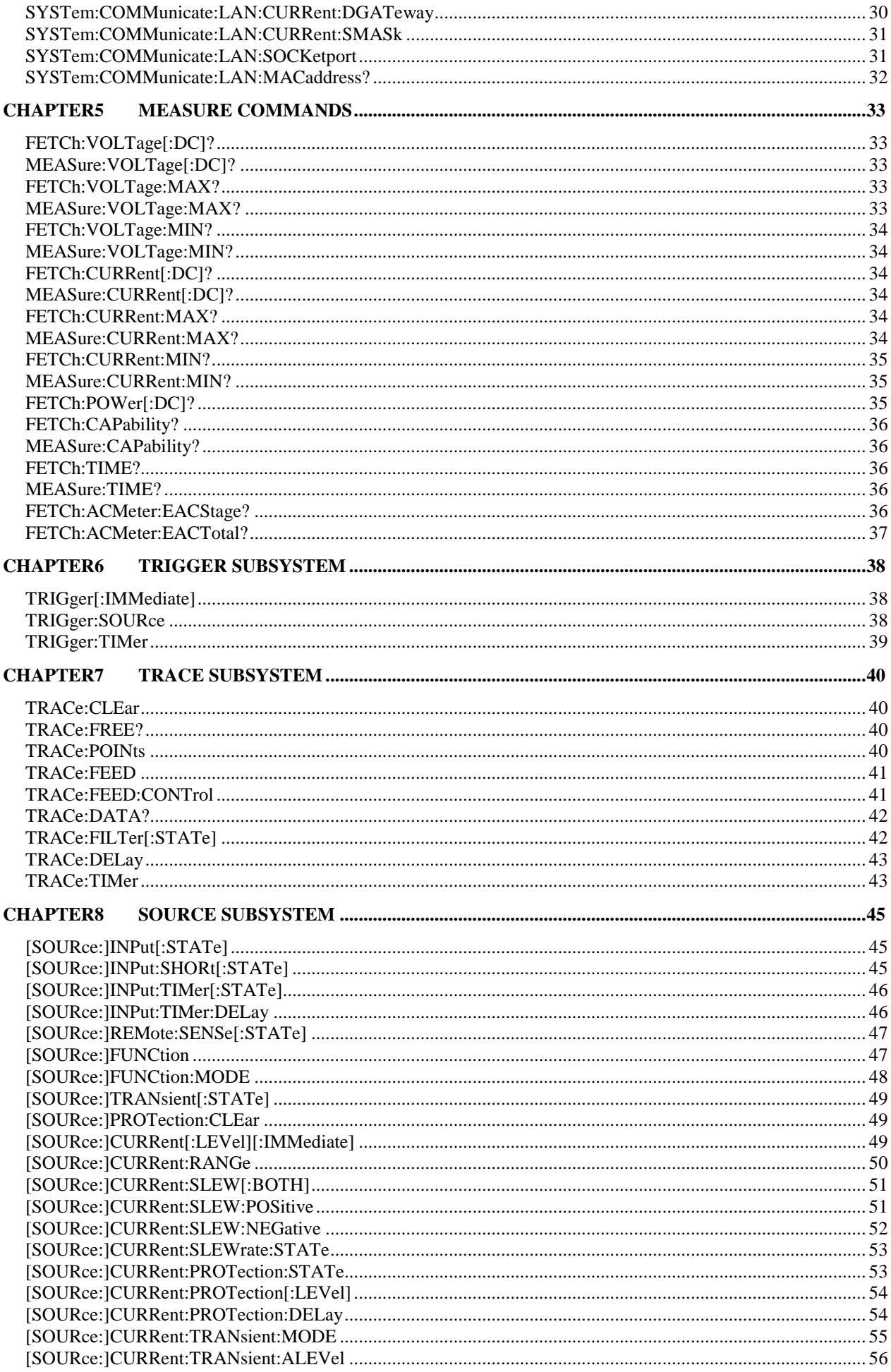

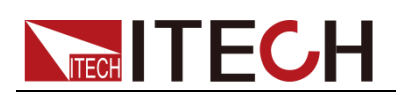

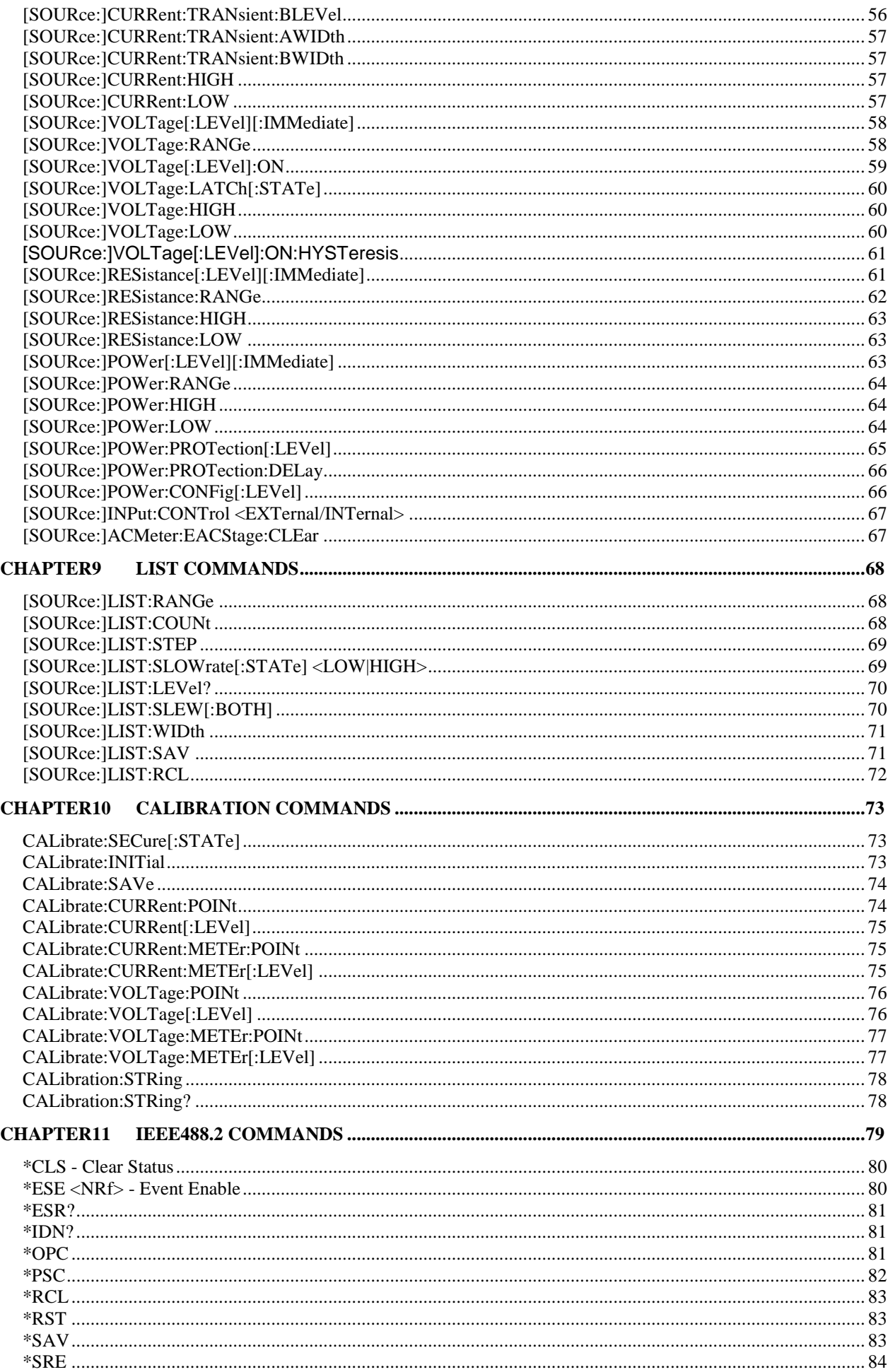

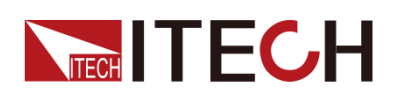

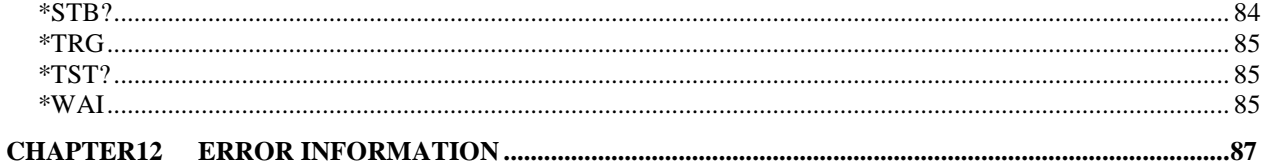

<span id="page-10-0"></span>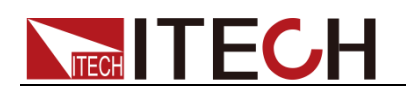

# **Chapter1 Remote Control**

## <span id="page-10-1"></span>**1.1 Overview**

This chapter will provide following remote configuration introductions:

- SCPI Command Introduction
- Command type
- Command format
- Data format
- Remote operation

# <span id="page-10-2"></span>**1.2 SCPI Command Introduction**

Standard Command for Programmable Instrumentation (SCPI) is a programming language for controlling instrument functions via GPIB, RS-232, USB, and Ethernet interfaces. SCPI is placed on the top of the IEEE 488.2 hardware section. The same SCPI commands and parameters control the same function of different machines.

# <span id="page-10-3"></span>**1.3 Command Type of SCPI**

SCPI has two types of commands, common and subsystem.

- Common commands generally are not related to specific operation but to controlling overallelectronic load functions, such as reset, status, and synchronization. All commoncommands consist of a three-letter mnemonic preceded by an asterisk: \*RST \*IDN? \*SRE 8.
- Subsystem commands perform specific electronic load functions. They are organized into an inverted tree structure with the "root" at the top. The following figure shows a portion of a subsyste command tree, from which you access the commands located along the various paths.

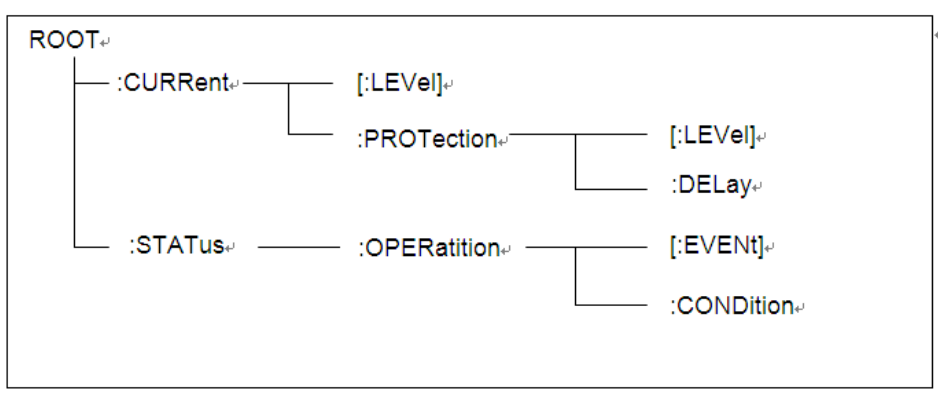

## Multiple commands in a message

Multiple SCPI commands can be combined and sent as a single message with one message terminator. There are two important considerations when sending several commands within a single message:

- Use a semicolon to separate commands within a message.
- Head paths influence how the instrument interprets commands.

We consider the head path as a string which will be inserted in front of

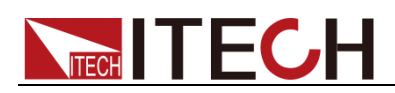

every command of a message. As for the first command of a message, the head path is a null string; for each subsequent command, the head path is a string which is defined to form the current command until and including the head of the last colon separator. A message with two combined commands: CURR:LEV 3;PROT:STAT OFF

The example indicates the effect of semicolon and explains the concept of head path. Since the head path is defined to be "CURR" after "curr: lev 3", the head of the second command, "curr", is deleted and the instrument explains the second command as: CURR:PROT:STAT OFF

If "curr" is explicitly included in the second command, it is semantically wrong. Since combining it with the head path will become "CURR:CURR:PROT:STAT OFF", resulting in wrong command.

## Movement in the subsystem

In order to combine commands from different subsystems, you need to be able to reset the header path to a null string within a message. You do this by beginning the command with a colon  $\ddot{\text{c}}$ ), which discards any previous header path. For example, you could clear the output protection and check the status of the Operation Condition register in one message by using a root specifier as follows:

PROTection:CLEAr;:STATus:OPERation:CONDition?

The following message shows how to combine commands from different subsystems as well as within the same subsystem:

POWer:LEVel 200;PROTection 28; :CURRent:LEVel 3;PROTection:STATe ON Note the use of the optional header LEVel to maintain the correct path within the voltage and current subsystems, and the use of the root specifier to move between subsystems.

## Including Common Commands

You can combine common commands with subsystem commands in the same message. Treat the common command as a message unit by separating it with a semicolon (the message unit separator). Common commands do not affect the header path; you may insert them anywhere in the message.

VOLTage:TRIGgered 17.5;:INITialize;\*TRG OUTPut OFF;\*RCL 2;OUTPut ONIT872X-3X SCPI Communication protocol 17

## Case sensitivity

Common commands and SCPI commands are not case sensitive. You can use upper or lower, for example:

 $*RST = *rst$ : $DATA? = :data?$ 

:SYSTem:PRESet = :system:preset

## Long-form and short-form versions

A SCPI command word can be sent in its long-form or short-form version. The command subsystem tables in Section 5 provide the in the long-form version. However, the short-form version is indicated by upper case characters. Examples:

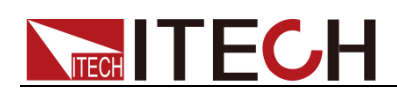

:SYSTem:PRESet long-form

:SYST:PRES short form

:SYSTem:PRES long-form and short-form combination

Note that each command word must be in long-form or short-form, and not something in between.

For example, :SYSTe:PRESe is illegal and will generate an error. The command will not be executed.

## **Query**

Observe the following precautions with queries:

- Set up the proper number of variables for the returned data. For example, if you are reading back a measurement array, you must dimension the array according to the number of measurements that you have placed in the measurement buffer.
- Read back all the results of a query before sending another command to the electronic load. Otherwise a Query Interrupted error will occur and the unreturned data will be lost.

# <span id="page-12-0"></span>**1.4 Message Type of SCPI**

There are two types of SCPI messages, program and response.

- Program message: A program message consists of one or more properly formatted SCPI commands sent from the controller to the electronic load. The message, which may be sent at any time, requests the electronic load to perform some action.
- Response message: A response message consists of data in a specific SCPI format sent from the electronic load to the controller. The electronic load sends the message only when commanded by a program message called a "query."

The next figure illustrates SCPI message structure:

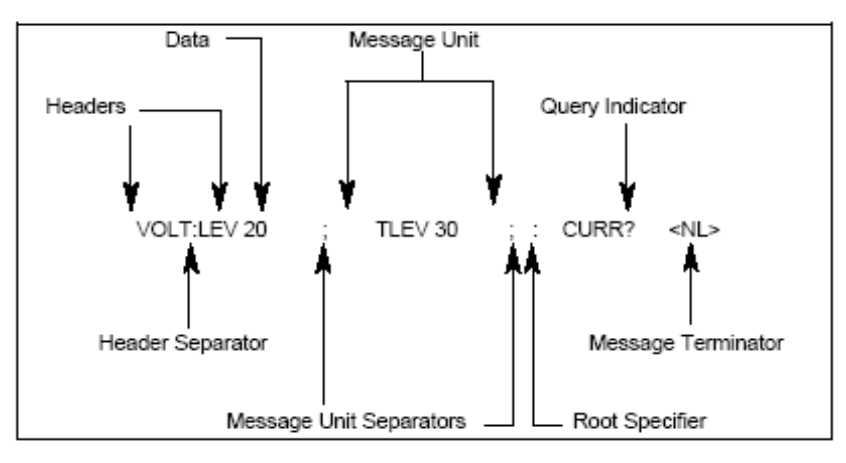

## The Message Unit

The simplest SCPI command is a single message unit consisting of a command header (or keyword) followed by a message terminator. The message unit may include a parameter after the header. The parameter can be numeric or a string.

VOLTage 20<NL>

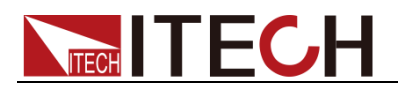

## **Headers**

Headers, also referred to as keywords, are instructions recognized by the electronic load. Headers may be either in the long form or the short form. In the long form, the header is completely spelled out, such as VOLTAGE, STATUS, and DELAY. In the short form, the header has only the first three or four letters, such as VOLT, STAT, and DEL.

## Query Indicator

Following a header with a question mark turns it into a query (VOLTage?, VOLTage:PROTection?). If a query contains a parameter, place the query indicator at the end of the last header(VOLTage:PROTection?MAX).

## Message Unit Separator

When two or more message units are combined into a compound message, separate the units with a semicolon (STATus:OPERation?;QUEStionable?).

### Root Specifier

When it precedes the first header of a message unit, the colon becomes the root specifier. It tells the command parser that this is the root or the top node of the command tree.

## Message Terminator

A terminator informs SCPI that it has reached the end of a message. Three permitted message terminators are:

- newline (<NL>),decimal 10 or hexadecimal 0X0A in ASCII.
- end or identify (<END>)
- both of the above (<NL><END>).

In the examples of this guide, there is an assumed message terminator at the end of each message.

## Command execution rules

- Commands execute in the order that they are presented in the program message.
- An invalid command generates an error and, of course, is not executed.
- Valid commands that precede an invalid command in a multiple command program message are executed.
- Valid commands that follow an invalid command in a multiple command program message are ignored.

# <span id="page-13-0"></span>**1.5 Response Data Type**

Character strings returned by query statements may take either of the following forms, depending on the length of the returned string:

- **<CRD>** Character Response Data. Permits the return of character strings.
- **<AARD>** Arbitrary ASCII Response Data. Permits the return of undelimited 7-bit ASCII. This data type has an implied message terminator.
- **<SRD>** String Response Data. Returns string parameters enclosed in double quotes

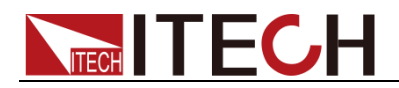

## Response messages

A response message is the message sent by the instrument to the computer in response to aquery command.

## Sending a response message

Afte sending a query command, the response message is placed in the Output Queue. When the IT8300 series is then addressed to talk, the response message is sent from the Output Queue to the computer.

### Multiple response messages

If you send more than one query command in the same program message (see the paragraph entitled, " Multiple Command Messages "), the multiple response messages for all the queries is sent to the computer when the IT8300 series is addressed to talk. The responses are sent in the order that the query commands were sent and are separated by semicolons (;). Items within the same query are separated by commas (,). The following example shows the response message for a program message that contains four single item query commands:

0; 1; 1; 0

## Response message terminator (RMT)

Each response is terminated with an LF (line feed) and EOI (end or identify). The following example shows how a multiple response message is terminated: 0; 1; 1; 0; <RMT>

### Message exchange protocol

Two rules summarize the message exchange protocol:

Rule 1.You must always tell the IT8300 series what to send to the computer. The following two steps must always be performed to send information from the instrument other computer:

1. Send the appropriate query command(s) in a program message.1.

2. Address the IT8300 series to talk.

Rule 2.The complete response message must be received by the computer before another program message can be sent to the IT8300 series.

# <span id="page-14-0"></span>**1.6 Command Format**

Formats for command display are as follows:

[SOURce[1|2]:]VOLTage:UNIT {VPP|VRMS|DBM}

[SOURce[1|2]:]FREQuency:CENTer

{<frequency>|MINimum|MAXimum|DEFault}

Based on the command syntax, most commands (and certain Parameter) are expressed in both upper and lower cases. Upper case refers to abbreviation of commands. Shorter program line may send commands in abbreviated format. Long-format commands may be sent to ensure better program readability.

For example, both formats of VOLT and VOLTAGE are acceptable in the above syntax statements. Upper or lower case may be used. Therefore, formats of VOLTAGE, volt and Volt are all acceptable. Other formats (such as VOL and VOLTAG) are invalid and will cause errors.

 Parameter options with given command strings are included in the brace ({ }). The brace is not sent along with command strings.

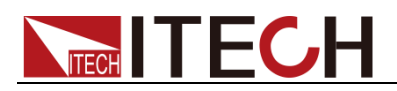

- Vertical stripes (|) separate several parameter options with given command strings. For example, {VPP|VRMS|DBM} indicates that you may assign "APP", "VRMS" or "DBM" in the above commands. Vertical stripes are not sent along with command strings.
- Angle brackets  $\left\langle \langle \rangle \right\rangle$  in the second example indicates that a value must be assigned to the parameter in the brace. For example, the parameter in the angle bracket is <frequency> in the above syntax statements. Angle brackets are not sent along with command strings. You must assign a value (such as "FREQ:CENT 1000") to the parameter, unless you select other options displayed in the syntax (such as "FREQ:CENT MIN").
- Some syntax elements (such as nodes and Parameter) are included in square brackets ([ ]). It indicates that these elements can be selected and omitted. Angle brackets are not sent along with command strings. If no value is assigned to the optional Parameter, the instrument will select a default value. In the above examples, "SOURce[1|2]" indicates that you may refer to source channel 1 by "SOURce" or "SOURce1" or "SOUR1" or "SOUR". In addition, since the whole SOURce node is optional (in the square bracket), you can refer to the channel 1 by omitting the whole SOURce node. It is because the channel 1 is the default channel for SOURce language node. On the other hand, if you want to refer to channel 2, "SOURce2" or "SOUR2" must be used in the program line.

## Colon (:)

It is used to separate key words of a command with the key words in next level. As shown below:

APPL:SIN 455E3,1.15,0.0

In this example, APPLy command assigns a sine wave with frequency of 455 KHz, amplitude of 1.15 V and DC offset of 0.0 V.

## Semicolon (:)

It is used to separate several commands in the same subsystem and can also minimize typing. For example, to send the following command string: TRIG:SOUR EXT; COUNT 10 has the same effect as sending the following two commands: TRIG:SOUR EXT TRIG:COUNT 10

## Question mark (?)

You can insert question marks into a command to query current values of most Parameter. For example, the following commands will trigger to set the count as 10:

TRIG:COUN 10

Then, you may query count value by sending the following command: TRIG:COUN?

You may also query the allowable minimum or maximum count as follows: TRIG:COUN?MIN

TRIG:COUN?MAX

## Comma (,)

If a command requires several Parameter, then a comma must be used to separate adjacent Parameter.

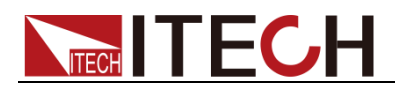

## Space

You must use blank characters, [TAB] or [Space] to separate Parameter with key words of commands.

## Generic commands (\*)

Execute functions like reset, self inspection and status operation. Generic commands always start with a asterisk (\*) and occupy 3 character sizes, including one or more Parameter. Key words of a command and the first parameter are separated by a space. Semicolon (;) can separate several commands as follows:

\*RST; \*CLS; \*ESE 32; \*OPC?

## Command terminator

Command strings sent to the instrument must end with a <Newline> (<NL>) character. IEEE-488 EOI (End or Identify) information can be used as <NL> character to replace termination command string of <NL> character. It is acceptable to place one <NL> after a <Enter>. Termination of command string always resets current SCPI command path to root level.

## **NOTE**

As for every SCPI message with one query sent to the instrument, the instrument will use a <NL> or newline sign (EOI) to terminate response of return. For example, if "DISP:TEXT?" is sent, <NL> will be placed after the returned data string to terminate response. If an SCPI message includes several queries separated by semicolon (such as "DISP?;DISP:TEXT?"), <NL> will terminate response returned after response to the last query. In all cases, the program must read <NL> in response before another command is sent to the instrument, otherwise errors will be caused.

# <span id="page-16-0"></span>**1.7 Data Type**

SCPI language defines several data types used for program message and response messages.

Numerical parameter

Commands requiring numerical Parameter support the notations of all common decimal notations, including optional signs, decimal points, scientific notation, etc. Special values of numerical Parameter are also acceptable, such as MIN, MAX and DEF. In addition, suffixes for engineering units can also be sent together with numerical Parameter (including M, k, m or u). If the command accepts only some specific values, the instrument will automatically round the input Parameter to acceptable values. The following commands require numerical Parameter of frequency value:

[SOURce[1|2]:]FREQuency:CENTer {<Frequency>|MINimum|MAXimum}

- <NR1>: There is an implicit decimal point in the last bit,such as 273
- <NR2>: There is an explicit decimal point,such as .273
- <NR3>: There are an explicit decimal point and exponential,such as 2.73E+22.73E+2
- <Nrf>:The extensible form includes <NR1>, <NR2> and <NR3>,such as 273 273. 2.73E2273 273. 2.73E2
- <Nrf+>: The extensible decimal form includes <NRf> and MIN MAX DEF, such as 273 273. 2.73E2 MAX. MIN and MAX are the minimum and maximum finite number. Within the range of the parameter

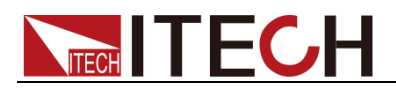

definition, DEF is the default of the parameter.

Discrete parameter

Discrete Parameter are used for settings with limited number of programming values (such as IMMediate, EXTernal or BUS). They can use short and long format like key words of commands. They may be expressed in both upper and lower case. The query response always returns uppercase Parameter in short format. The following commands require discrete Parameter in voltage unit:

[SOURce[1|2]:]VOLTage:UNIT {VPP|VRMS|DBM}

Boolean parameter

Boolean Parameter refer to true or false binary conditions. In case of false conditions, the instrument will accept "OFF" or "0". In case of true conditions, the instrument will accept "ON" or "1". In query of Boolean settings, the instrument will always return "0" or "1". Boolean Parameter are required by the following commands:

DISPlay {OFF|0|ON|1}

ASCII string Parameter

String Parameter may actually include all ASCII character sets. Character strings must start and end with paired quotation marks; and single quotation marks or double quotation marks are both allowed. Quotation mark separators may also act as one part of a string, they can be typed twice without any character added between them. String parameter is used in the following command:

DISPlay:TEXT <quoted string>

For example, the following commands display message of "WAITING..." (without quotation marks) on the front panel of the instrument.

DISP:TEXT "WAITING..."

Single quotation marks may also be used to display the same message. DISP:TEXT 'WAITING...'

# <span id="page-17-0"></span>**1.8 SCPI Command Complete**

SCPI commands sent to the electronic load are processed either sequentially or in parallel. Sequential commands finish execution before a subsequent command begins. Parallel commands allow other commands to begin executing while the parallel command is still executing. Commands that affect trigger actions are among the parallel commands.

\*WAI, \*OPC, and \*OPC:Common commands provide different ways of indicating when all transmitted commands, including any parallel ones, have completed their operations. Some practical considerations for using these commands are as follows:

\*WAI: This prevents the electronic load from processing subsequent commands until all pending operations are completed.

\*OPC?: This places a 1 in the Output Queue when all pending operations have completed. Because it requires your program to read the returned value before executing the next program statement, \*OPC? can be used to cause the controller to wait for commands to complete before proceeding with its program.

\*OPC: This sets the OPC status bit when all pending operations have completed. Since your program can read this status bit on an interrupt basis, \*OPC allows subsequent commands to be executed.

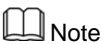

The trigger system must be in the Idle state in order for the status OPC bit to be true.

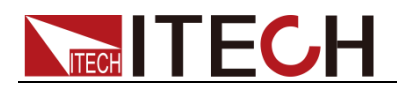

Therefore, as far as triggers are concerned, OPC is false whenever the trigger system is in the Initiated state.

## Using Device Clear

You can send a device clear at any time to abort a SCPI command that may be hanging up the GPIB interface. The status registers, the error queue, and all configuration states are left unchanged when a device clear message is received. Device clear performs the following actions:

- The input and output buffers of the electronic load are cleared.
- The electronic load is prepared to accept a new command string.

The following statement shows how to send a device clear over the GPIB interface using GW BASIC:

CLEAR 705 IEEE-488 Device Clear

The following statement shows how to send a device clear over the GPIB interface using the GPIB command library for C or QuickBASIC. IOCLEAR (705)

# <span id="page-18-0"></span>**1.9 Remote Operation**

IT8300 series have five standard communication interfaces: RS232, USB, RS485, LAN and CAN. The customer can choose any one according to his demands.

## <span id="page-18-1"></span>**1.9.1 RS232 Interface**

Cable connection load with both ends of COM interface (DB9) and computer. Composite key **[Shift]** + 8(System) on front board can be used to enter system menu for activation.

In RS-232 interface, all SCPI commands can be used for programming. If RS-232 interface is selected, in accordance with internal connection of data terminal equipment (DTE) and data communication equipment (DCE) as defined in EIA RS-232, the load is connected to another DTE (e.g., PC COM interface) with direct-connected Modem cable.

## **Note**

The setup of RS232 in the program must be consistent with the system setup of the instrument. Press **[Shift]** + 8(System) to modify the setup of the instrument if they don't match.

## RS-232 data format

RS-232 data comprises start bit, odd and even parity check bit, stop bit and 8-bit data bit. Start bit and stop bit are not editable. However, next odd or even item can be selected by front board **[Shift]** + 8(System). The odd and even items are saved in NVM.

### Baud rate

Through front board **[Shift]** + 8(System), the user may select one Baud rate saved in NVM: 4800 /9600 /19200 /38400 /57600 /115200

### RS-232 Connection

Use RS-232 cable with DB-9 interface because the RS-232 serial port can be connected controller (e.g. PC) serial port. Do not use modulating cable of air-conditioner. Refer to Table 2-2 for plug pin.

If your computer is provided with a RS-232 interface with DB-25 plug, a cable and a adapter with DB-25 plug (one end) and DB-9 plug (the other end) are

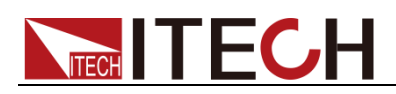

required (not the modulating cable of the air-conditioner).

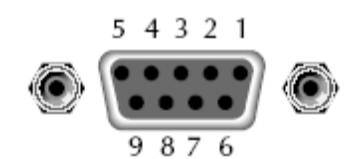

RS232 Pins of Plug

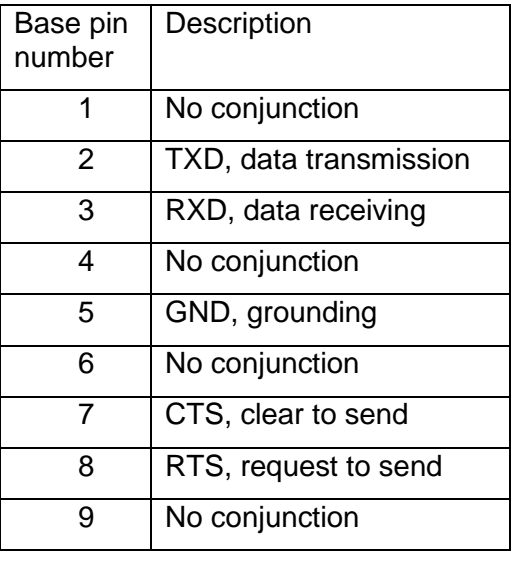

RS-232 troubleshooting:

In case of connection failure of RS-232, perform following check:

- Check if the computer and load are provided with same Baud rate, parity check bit, data bit and flow control. The power shall be configured with one start bit (fixed) and one stop bit (fixed).
- Just as described in the RS-232 connector, correct interface cable or adapter shall be adopted. Note: even if the cable is equipped with right plug, internal wiring may be incorrect.
- The interface cable must be connected to the correct serial port (COM1, COM2, etc.) of the computer.

Setting of communication

Before communication operation, be sure to match load and PC parameters (as follows).

Baud rate: 9600 (4800/9600/19200/38400/57600/15200). You may enter system menu through the board to set communication Baud rate.

Data bit: 8 bits

Stop bit: 1 bit

Check: (none, even, odd)

EVEN 8 data bits have even-parity check

ODD 8 data bits have odd-parity check

NONE 8 data bits have no check

Local address: (0-31, factory set value: 0)

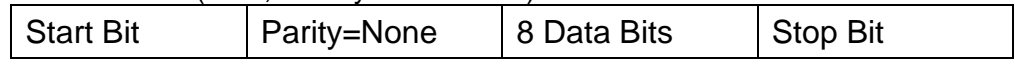

## <span id="page-19-0"></span>**1.9.2 USB Interface**

Connect the load and the computer using a cable with two USB interfaces (each end). All functions of the load can be programmed via USB.

The functions of load USB488 interface are as follows:

- The interface is 488.2 USB488 Interface.
- The interface receives requests of REN\_CONTROL, GO\_TO\_LOCAL and LOCAL\_LOCKOUT.

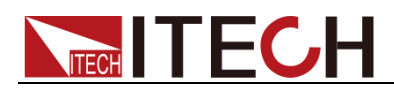

 The interface receives the command MsgID=TRIGGER USBTMC and conveys the TRIGGER command to the functional layer.

The functions of load USB488 device are as follows:

- Capable to read all common SCPI commands.
- SR1 enabled.
- RL1 enabled.
- DT1 enabled.

## <span id="page-20-0"></span>**1.9.3 LAN Interface**

Press **[Shift]** + 8(System) button to enter the system set. Please select "LAN" in the Communication from System and then configure Gateway, IP, Mask and Socket Port in the LAN option.

Connect the LAN interface of load to the computer with a reticle (crossed). The gateway address should be consistent with that of the PC, and the IP address should be at the same network segment with the PC's IP address.

## <span id="page-20-1"></span>**1.9.4 CAN Interface**

There is one CAN interface at the rear panel. The user can use this terminal for PC connection; to activate connection, be sure that the values set in the System menu are same as the corresponding values set in PC.

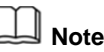

CAN setting in the program shall be consistent with the one set in the System menu of front panel. To query and change, press the composite key **[Shift]** + 8(System) to enter the setting screen in System menu for query and change. For details, refer to 3.6 System Menu.

## Baud Rate

In the front panel **[Shift]** + 8(System), under the System menu, the user can select one Baud rate stored in NVM: 20K|40K|50k|80k|100k|125k|150K|200k|250k|400K|500K|1000K

## CAN Pin Definition

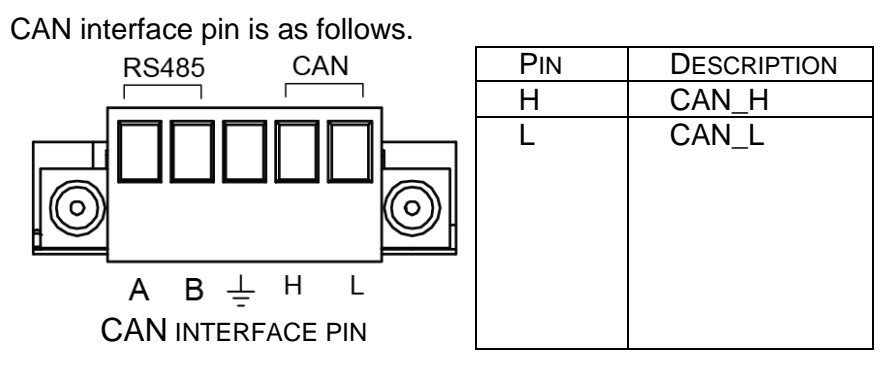

## CAN Troubleshooting:

If CAN connection fails, check that:

- 1. The PC and load have same Baud rate.
- 2. Appropriate interface pin or adapter is used, as described in CAN connector.
- 3. The interface cable is correctly connected (CAN\_H to CAN\_H, CAN\_L to CAN\_L).

Check whether 120 Ω terminal resistance is connected.

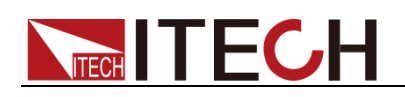

## Setting Communication

Before running communication, please match the load parameters with the PC parameters as shown below.

Baud rate: 20K(40K, 50K, 80K, 100K, 125K, 150K, 200K, 250K, 400K, 500K, 1000K). You can enter the System menu through panel and set the communication Baud rate

Addr.: 1-99

Prescale (Pres): Not settable. Change with Baud rate setting.

PTS (BS1): Not settable. Change with Baud rate setting.

PBS (BS2): Not settable. Change with Baud rate setting.

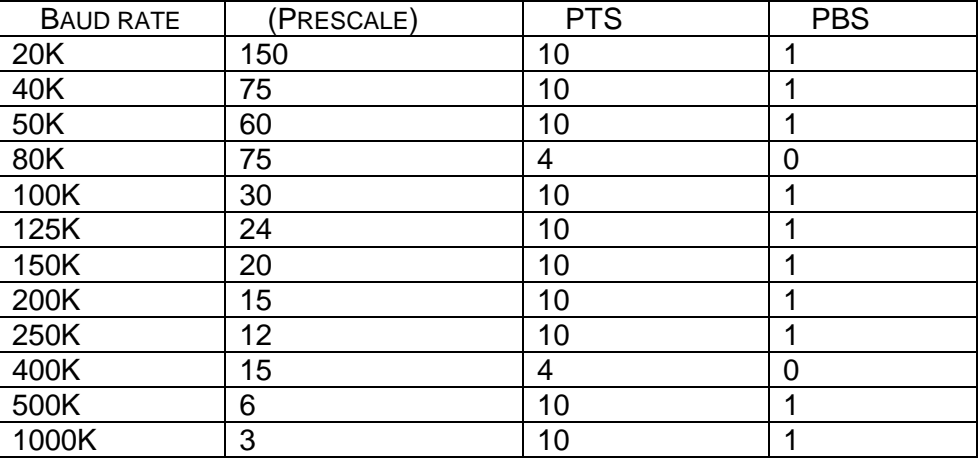

## <span id="page-21-0"></span>**1.9.5 RS485 Interface**

There is one RS485 interface at the rear panel. The user can use this terminal for PC connection; to activate connection, be sure that the values set in the System menu are same as the corresponding values set in PC.

Through front board **[Shift]** + 8(System), the user can set the Baud rate, Data bit, Stop bit and check. And the operation method is same as RS232.

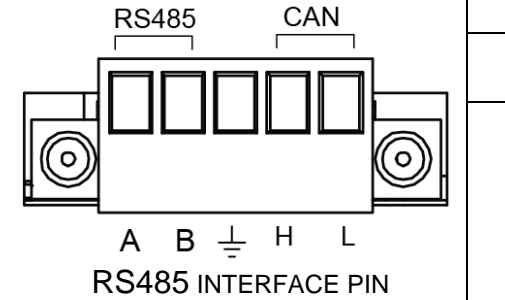

RS485 interface pin is as follows.

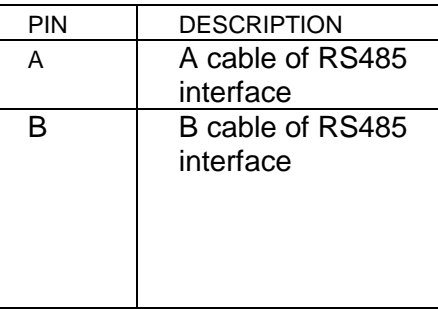

## <span id="page-21-1"></span>**1.10 Queue**

The IT8300 series uses two queues, which are first-in, first-out (FIFO) registers:

- Output Queue used to hold reading and response messages
- Error Queue used to hold error and status messages

The IT8300 series status model shows how the two queues are structured with the other registers.

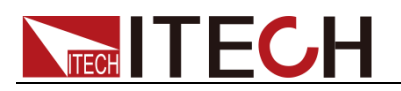

## Output queue

The output queue holds data that are related to the normal operation of the instrument. For example, when a query command is sent, the response message is placed on the output queue.

When data is placed in the output queue, the Message Available (MAV) bit in the status byte register sets. A data message is cleared from the output queue when it is read. The output queue is considered cleared when it is empty. An empty output queue clears the MAV bit in the status byte register.

You can read a message from the output queue after a query is sent.

## Error queue

The error queue holds error and status messages. When an error or status event occurs, a message that defines the error/status is placed in the error queue. This queue holds up to 31 messages.

When a message is placed in the error queue, the Error Available (EAV) bit in the status byte register is set. An error message is cleared from the error/status queue when it is read. The error queue is considered cleared when it is empty. An empty error queue clears the EAV bit in the status byte register. Read an error message from the error queue by sending :SYSTem:ERRor?command.

# <span id="page-22-0"></span>**1.11 Status byte and service request (SRQ)**

Service request is controlled by two 8-bit registers: the status byte register and the service request enable register.

## Status byte register

The summary messages from the status registers and queues are used to set or clear the appropriate bits (B2, B3, B4, B5, and B7) of the status byte register.These bits do not latch, and their states (0 or 1) are solely dependent on the summary messages (0 or 1).For example, if the Standard event status register is read, its register is cleared.As a result, its summary message will reset to 0, which in turn will clear the ESB bit in the status byte register.Bit B6 in the status byte register is called the MSS bit.

The Master Summary Status (MSS) bit, sent in response to the \*STB?indicates the enable status of the set bit.The Request for Service (RQS) bit, sent in response to a serial poll, indicates which device was requesting service by pulling on the SRQ line.

For a description of the other bits in the status byte register, see **\*STB?**.

When reading the status byte register using the \*STB? command, bit B6 is called the MSS bit.None of the bits in the status byte register are cleared when using the \*STB? command to read them.

The IEEE-488.1 standard has a serial poll sequence that also reads the status byte register and is better suited to detect a service request (SRQ).When using the serial poll, bit B6 is called the RQS bit.Serial polling causes bit B6 (RQS) to reset.Serial polling is discussed in more detail later.

Any of the following operations clear all bits of the status byte register:

- Circulation power
- Sending the \*CLS command

**Note**: The MAV bit may or may not be cleared.

## Service request enable register

This register is programmed by you and serves as a mask for the status

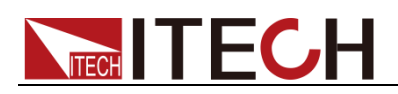

summary message bits (B2, B3, B4, B5, and B7) of the status byte register.When masked, a set summary bit in the status byte register cannot set bit B6 (MSS/RQS) of the status byte register. Conversely, when unmasked, a set summary bit in the status byte register sets bit B6.

A status summary message bit in the status byte register is masked when the corresponding bit in the service request enable register is cleared.When the masked summary bit in the status byte register sets, it is ANDed with the corresponding cleared bit in the service request enable register.The logic "1" output of the AND gate is applied to the input of the OR gate and, thus, sets the MSS/RQS bit in he status byte register.

The individual bits of the service request enable register can be set or cleared by using the following common command:

\*SRE <NRf>\*SRE <NRf>

To read the service request enable register, use the \*SRE? query command. The service request enable register clears when power is cycled or a parameter (n) value of zero is sent with the \*SRE command \*SRE 0).

# <span id="page-23-0"></span>**1.12 Serial poll and SRQ**

Any enabled event summary bit that goes from 0 to 1 will set RQS and generate a service request (SRQ). In your test program, you can periodically read the status byte register to check if a service request (SRQ) has occurred and what caused it. If an SRQ occurs, the program can, for example, branch to an appropriate subroutine that will service the request. Typically, service requests (SRQs) are managed by the serial poll sequence of the electronic load. If an SRQ does not occur, bit B6 (RQS) of the status byte register will remain cleared and the program will simply proceed normally after the serial poll is performed. If an SRQ does occur, bit B6 of the status byte register will set and the program can branch to a service subroutine when the SRQ is detected by the serial poll.

The serial poll automatically resets RQS of the status byte register. This allows subsequent serial polls to monitor bit B6 for an SRQ occurrence generated by other event types. After a serial poll, the same event can cause another SRQ, even if the event register that caused the first SRQ has not been cleared.

A serial poll clears RQS but does not clear MSS. The MSS bit stays set until all status byte event summary bits are cleared.

# <span id="page-23-1"></span>**1.13 Trigger Model (GPIB Operation)**

This section describes how the electronic load operates over the GPIB bus. It is called the trigger model because operation is controlled by SCPI commands from the Trigger subsystem. Key SCPI commands are included in the trigger model.

## Trigger Model Operation

Once the instrument is taken out of idle state, operation proceeds through the trigger model down to the device action.

A control source is used to hold up operation until the programmed event occurs. The control source options are explained as follows:

- HOLD: only the FORCE:TRIG command will generate a trigger in HOLD mode. All other trigger commands are ignored.
- MANual: event detection is ended by pressing the TRIG key.
- TIMer: this generates triggers that are in synchronization with the electronic load's internal oscillator as the trigger source. The internal oscillator begins running as soon as this command is executed. Send TRIG:TIM to program

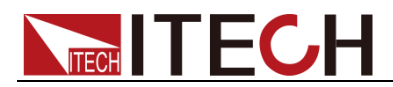

the oscillator period.

- EXTernal: event detection is ended when an input trigger via the TRIGGER LINK connector is received by the electronic load.
- BUS: event detection is ended when a bus trigger (GET or \*TRG) is received by the electronic load.
- Delay: The user can set the timing trigger delay time, the time range 0 to 999999.999S.

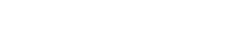

SCPI Register

<span id="page-25-0"></span>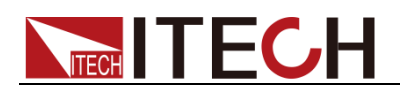

# **Chapter2 SCPI Register**

# <span id="page-25-1"></span>**2.1 Status Register**

You can use status register programming to determine the operating condition of the electronic load at any time.For example, you may program the electronic load to generate an interrupt (assert SRQ) when an event such as a current protection occurs.

The Standard Event, Status Byte, Service Request Enable registers, and the Output Queue perform standard GPIB functions as defined in the IEEE 488.2 Standard Digital Interface for Programmable Instrumentation. The Operation Status and Questionable Status registers implement functions that are specific to the electronic load.

The following table explains the status signals.

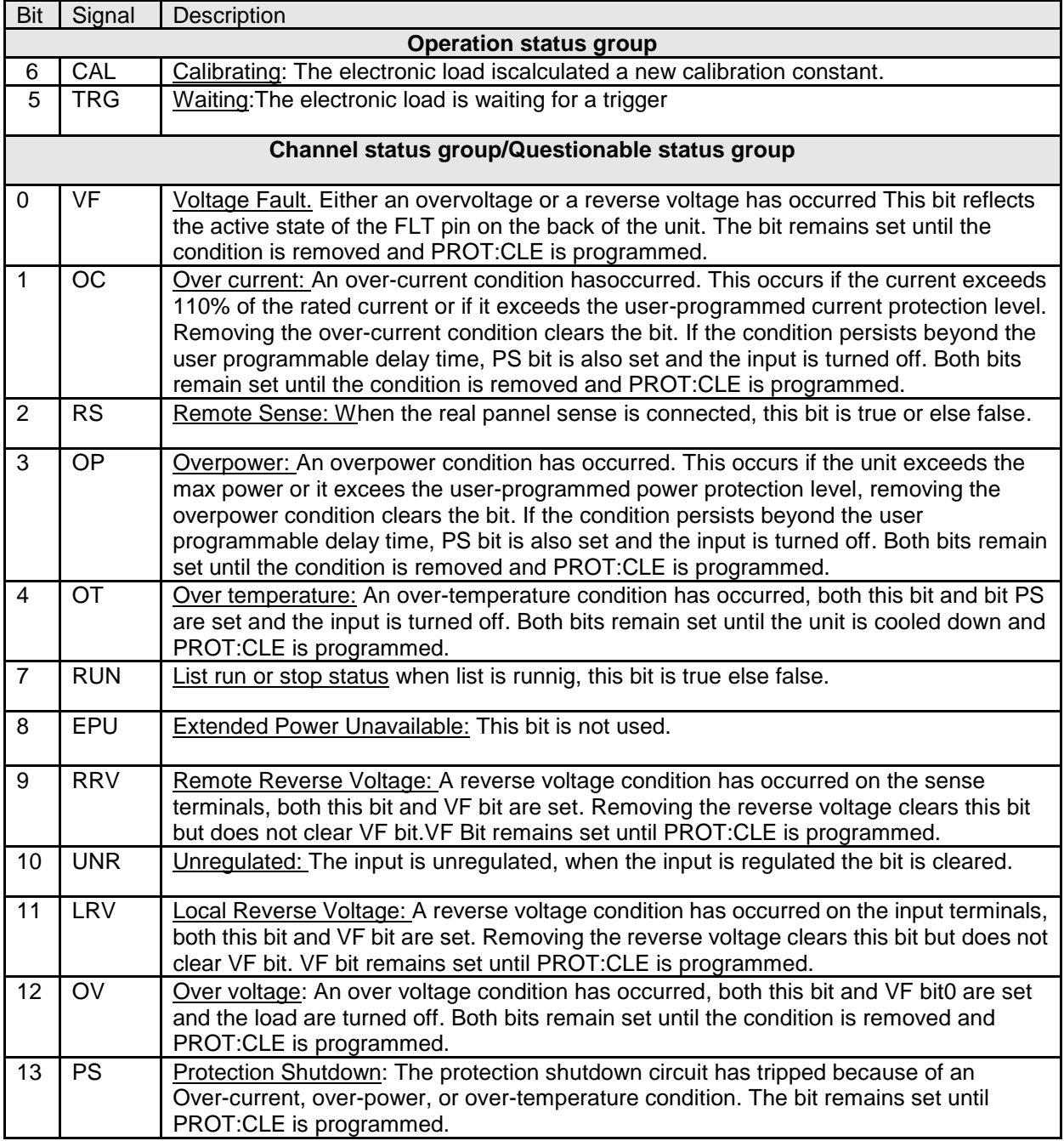

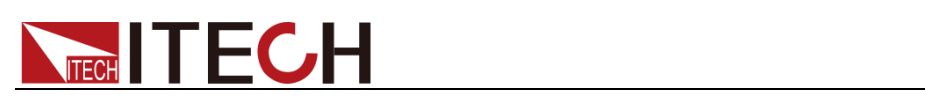

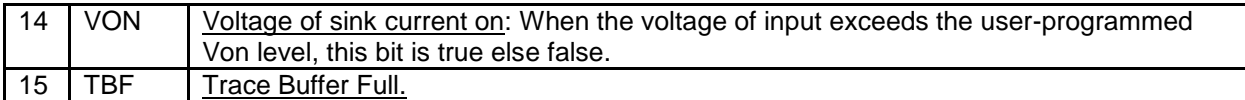

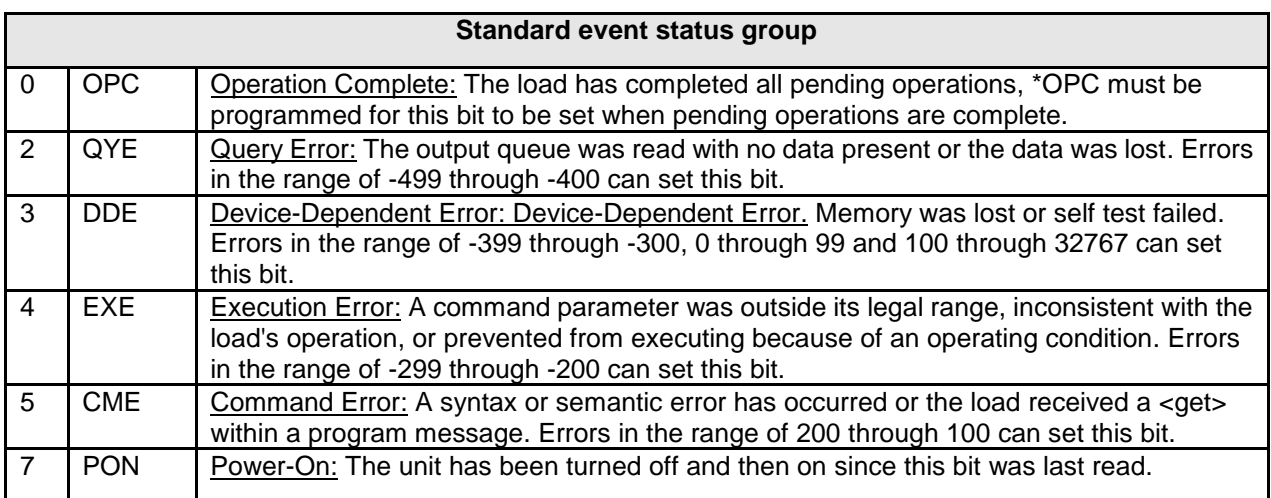

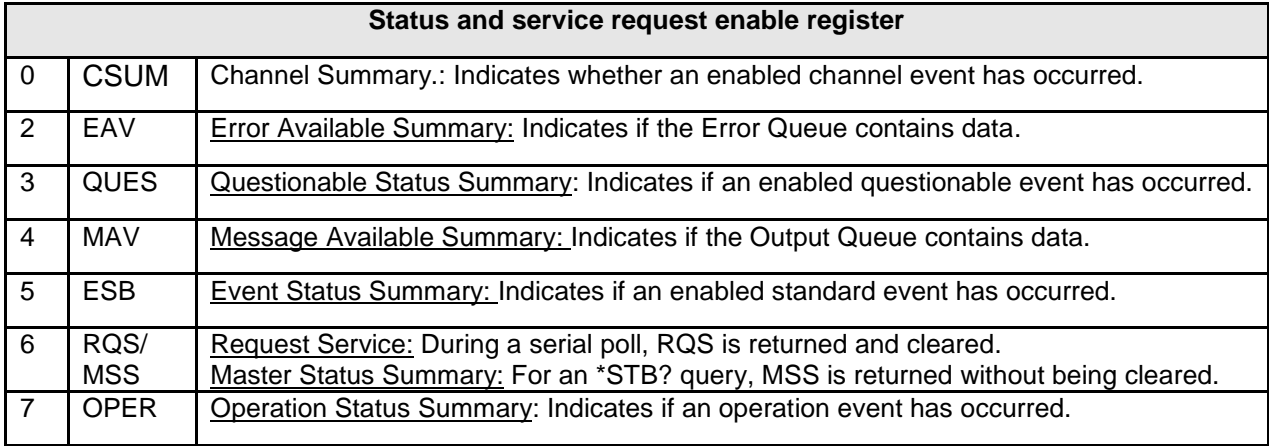

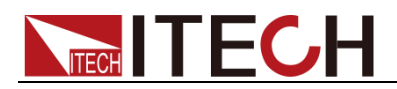

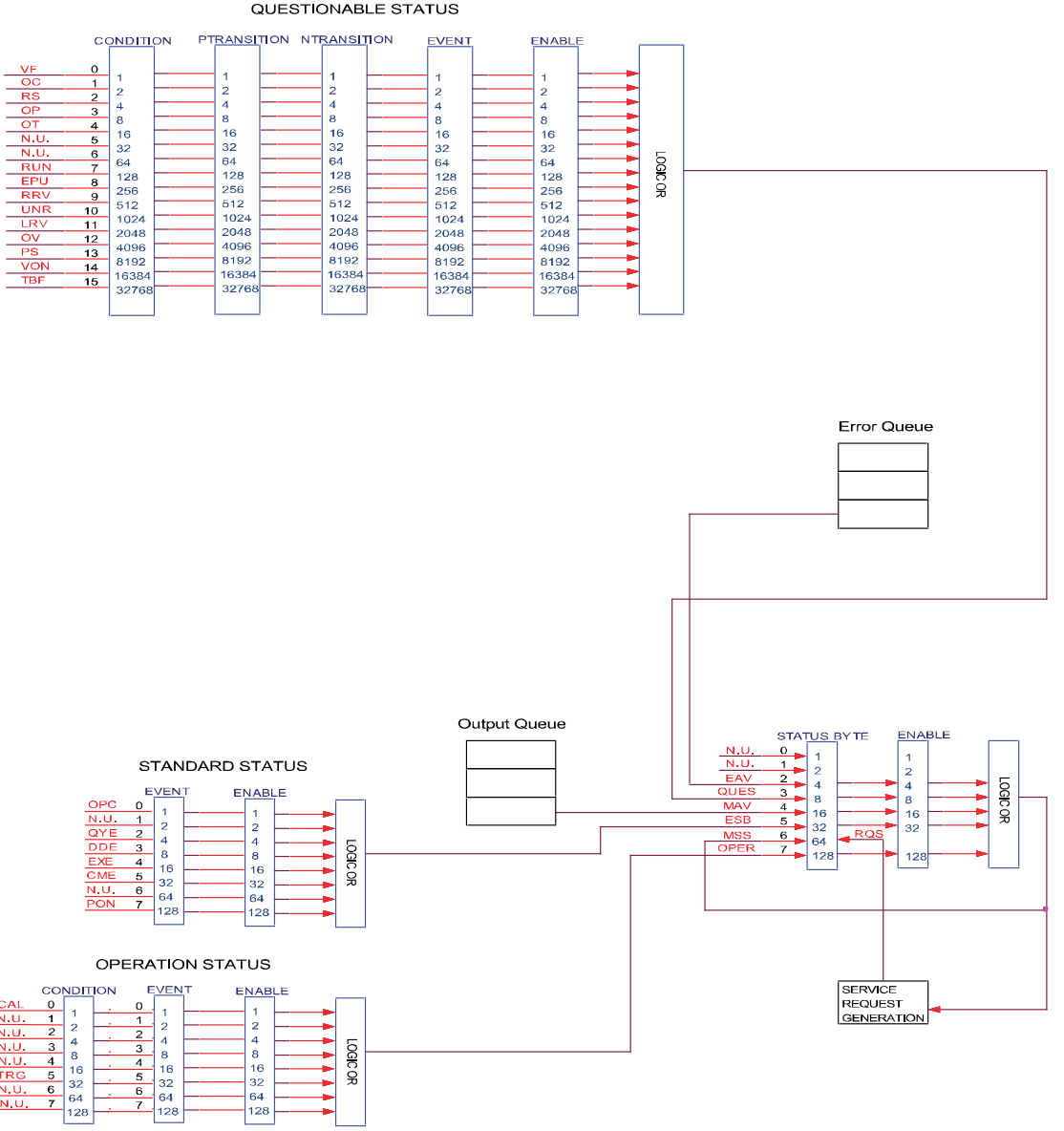

The following figure shows the status register structure of the electronic load.

# <span id="page-27-0"></span>**2.2 Condition register**

As you can see from the figure above, channel statusregister andoperation status register sets have a condition register. A condition register is a real-time, read-only register that constantly updates to reflect the current operating conditions of the instrument.

You can see the :CONDition? command in the STATus Subsystem to read the condition registers.

# <span id="page-27-1"></span>**2.3 Event register**

Each status register set has an event register. An event register is a latched, read-only register whose bits are set by the corresponding condition register. Once a bit in an event register is set, it remains set (latched) until the register is cleared by a specific clearing operation. The bits of an event register are logically ANDed with the bits of the corresponding enable register and applied to an OR gate. The output of the OR gate is applied to the status byte register.

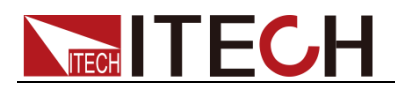

Send the \*ESR? command to read the standard event register. All other event registers can be read by sending the :EVENt? query command.

An event register is cleared when it is read. The following operations clear all event registers:

- Cycling power
- Sending \*CLS

## <span id="page-28-0"></span>**2.4 Enable register**

Each status register set has an enable register. An enable register is programmed by you and serves as a mask for the corresponding event register. An event bit is masked when the corresponding bit in the enable register is cleared (0). When masked, a set bit in an event register cannot set a bit in the status byte register (1 AND  $0 = 0$ ).

To use the status byte register to detect events (i.e., serial poll), you must unmask the events by setting the appropriate bits of the enable registers.

To program and query the Standard Event Status Register, use the \*ESE and \*ESE?.

All other enable registers are programmed and queried using the :ENABle and :ENABLe? Command.

An enable register is not cleared when it is read. The following operations affect the enable registers:

- Circulationpower: Clear all the enable register.
- :STATus: PREset clears the following enable registers: Operation event enable register Questionable event enable register
- Channel overview event enable register \*ESE 0 clears the standard event status enable register.

<span id="page-29-0"></span>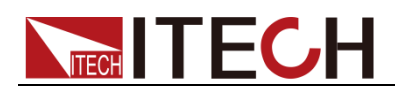

# **Chapter3 Essential Commands**

Those commands configure the status registers of the electronic load.

# <span id="page-29-1"></span>**STATus:QUEStionable[:EVENt]?**

This query returns the value of event register. Event register is read only register; it keeps all events sent to it. Read the quest event register will clear it.

Query syntax

STATus:QUEStionable[:EVENt]?

Arguments

None

Returns

<NR1> (register value)

Related Command

\*CLS

# <span id="page-29-2"></span>**STATus:QUEStionable:ENABle**

The command set or read quest enable register. The register can make the special bit of the quest event register set the query status bit register overview bit (QUES) of the status byte register. The bit (bit 3) is the logic OR of all query event register, is enabled by the quest status enable register.

Command syntax

STATus:QUEStionable:ENABle <NR1>

Arguments

0 to 65535

Default value

0

Example

STAT:QUES:ENAB 32

Query syntax

STATus:QUEStionable:ENABle?

## Returns

<NR1> (register value)

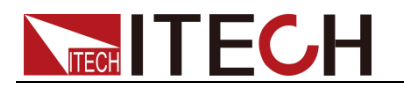

Related Command

STAT:QUES?

# <span id="page-30-0"></span>**STATus:QUEStionable:PTRansition**

The command set or read queries the value of the positve change enable register, when the query register bit changes from 0 to 1, and the corresponding bit of positive change enable register is 1, then the corresponding bit of the quest event register is 1.

## Command Syntax

STATus:QUEStionable:PTRansition <NR1>

## **Parameters**

0 to 65535

Default value

 $\Omega$ 

## Examples

STAT:QUES:PTRansition 32

Query Syntax

STATus:QUEStionable:PTRansition?

ReturnedParameters

<NR1> (register value)

Related Commands

STAT:QUES?

# <span id="page-30-1"></span>**STATus:QUEStionable:NTRansition**

The command set or read queries the value of the negative change enable register, when the query register bit changes from 1 to 0, and the corresponding bit of positive change enable register is 1, then the corresponding bit of the quest event register is 1.

## Command Syntax

STATus:QUEStionable:NTRansition <NR1>

## **Parameters**

0 to 65535

Default value

 $\Omega$ 

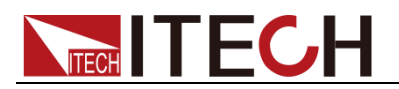

## Examples

STAT:QUES:NTRansition 32

Query Syntax

STATus:QUEStionable:NTRansition?

ReturnedParameters

<NR1> (register value)

Related Commands

STAT:QUES?

# <span id="page-31-0"></span>**STATus:QUEStionable:CONDition?**

This command can read the parameter from quest condition register. It is a read only register, keep the real-time(not locked) query status of the load.

Query Syntax

STATus:QUEStionable:CONDition?

**Parameters** 

None

Examples

STAT:QUES:COND?

ReturnedParameters <NR1> (register value)

Related Commands

STAT:OPER:COND?

# <span id="page-31-1"></span>**STATus:OPERation[:EVENt]?**

This command query the query operation event register values. The event register is read-only register, which holds (latches) all value passed by the NTR and, or PTR filter. Read channel operation event register will clear it.

Query Syntax

STATus:OPERation[:EVENt]?

**Parameters** 

None

Examples

STAT:OPER:EVEN?

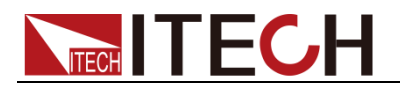

ReturnedParameters

<NR1> (register value)

Related Commands

\*CLS

# <span id="page-32-0"></span>**STATus:OPERation:ENABle**

The command and its query set and read the parameters of operations enable register. This register is a mask for enabling specific bits from the Operation Event register to set the operation summary bit (OPER) of the Status Byte register. The operation summary bit is the logical OR of all enabled Operation Event register bits.

## Command Syntax

STATus:OPERation:ENABle <NR1>

## Parameters

0 to 65535

## Default value

 $\Omega$ 

## Examples

STAT:OPER:ENAB 32

## Query Syntax

STATus:OPERation:ENABle?

## ReturnedParameters

<NR1> (register value)

## Related Parameters

STAT:OPER?

# <span id="page-32-1"></span>**STATus:OPERation:CONDition?**

This query returns the value of operation condition register. That is a read-only register that holds the real-time (unlatched) operational status of the electronic load.

Query Syntax

STATus:OPERation:CONDition?

**Parameters** 

None

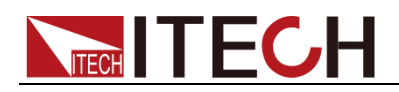

Examples

STAT:OPER:COND?

## ReturnedParameters

<NR1> (register value)

Related Commands

STAT:QUES:COND?

# <span id="page-33-0"></span>**STATus:PRESet**

After executing this command, SCPI event register will get the following affection: All the bits of below register will be cleared:

- Quest event enable register
- **•** Channel overview event enable register
- Operation event enable register

Note that the register not list above will not be affected by the command.

## Command Syntax

STATus:PRESet

Parameters

None

## Examples

STAT:PRES

<span id="page-34-0"></span>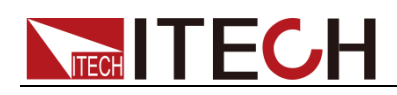

# **Chapter4 System Commands**

System commands controls the system-level function of the load, and those function will not affect on the input control or test function.

# <span id="page-34-1"></span>**SYSTem:POSetup**

This command is used to select the default value when the load power on. If RST is selected, then the instrument powers up to the \*RST default conditions. When the SAV0 parameter is selected, the instrument powers-on to the setup that is saved in the specified location using the \*SAV command.

## Command Syntax

SYSTem:POSetup <CRD>

### **Parameters**

RST|SAV0

\*RST value

**RST** 

Examples

SYST:POS RST

Query Syntax

SYSTem:POSetup?

ReturnedParameters

<CRD>

Related Commands

\*RST \*SAV

# <span id="page-34-2"></span>**SYSTem:VERSion?**

This query returns the SCPI revision of the load used. The format is YYYY.V, where YYYY is the year and V is the revision number for that year.

Query Syntax

SYSTem:VERSion?

Parameters

None

Examples

SYST:VERS?

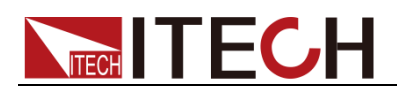

ReturnedParameters

<NR2>

# <span id="page-35-0"></span>**SYSTem:ERRor?**

This command return the next error number, followed by a remote programming error message string.

Sequence is a FIFO (first-in, first-out) buffer, when the error occurres, the error is stored in the cache. When it is read out, it is deleted from the sequence.

After reading all the errors, the query Returned "0, No Error". If the error accumulates too much that is more than the cache can bear, the last error of the sequence will be "-350, Too Many Errors".

Query Syntax

SYSTem:ERRor?

**Parameters** 

None

ReturnedParameters

<NR1>, <SRD>

Examples

SYST:ERR?

# <span id="page-35-1"></span>**SYSTem:CLEar**

This action is used to clear the error sequence information.

Command Syntax

SYSTem:CLEar

**Parameters** 

None

Examples

SYST:CLE

Related Commands

SYST:ERR?

# <span id="page-35-2"></span>**SYSTem:LOCal**

The command sets the load to local mode when in RS232 mode. You can use the buttons on front panel to operate.
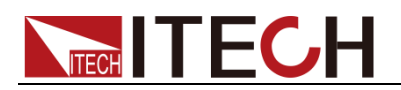

Command Syntax

SYSTem:LOCal

**Parameters** 

None

Examples

SYST:LOC

Related Commands SYST:REM SYST:RWL

### **SYSTem:REMote**

The command sets the load to remote mode when in RS232 mode. All the buttons except for the LOCAL button will lose function. In the remote state, press LOCAL key return to local mode.

Command Syntax

SYSTem:REMote

**Parameters** 

None

Examples

SYST:REM

Related Commands

SYST:LOC SYST:RWL

### **SYSTem:RWLock**

This command can set the load to remote mode when in RS232 mode, the entire button on front panel will lose function including LOCAL button. Use SYSTem:LOCal return to local mode.

Command Syntax

SYSTem:RWLock

**Parameters** 

None

Examples

SYST:RWL

Related Commands

SYST:REM SYST:LOC

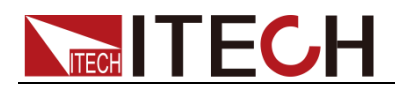

# **SYSTem:BEEPer:IMMediate**

This command is used to test the beeper. After executing this command, the instrument will beeper immediately.

#### Command Syntax

SYSTem:BEEPer:IMMediate

#### **Parameters**

None

Examples

SYST:BEEP:IMM

# **SYSTem:BEEPer[:STATe]**

This command is used to turn on/turn off the beeper, when the arguments is set to 1/ON, the beeper is enabled and press keyboard will beeper, otherwise, it is mute.

#### Command Syntax

SYSTem:BEEPer <bool>

#### **Parameters**

OFF|ON|0|1

#### Examples

SYSTem:BEEP 1

#### Query Syntax

SYSTem:BEEPer[:STATe]?

Returned Parameters

0|1

### **SYSTem:KEY**

This command is used to simulate the key pressing.

Command Syntax

SYSTem:KEY <NR1>

Examples

SYST:KEY 6

Query Syntax

SYSTem:KEY?

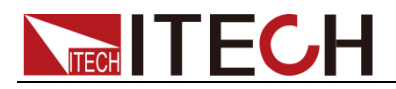

ReturnedParameters

<NR1> (register value)

# **SYSTem:COMMunicate:SELect**

This command is used to select the communication interface.

Command Syntax

SYSTem:COMMunicate:SELect <CRD>

### Arguments

RS232|USB|LAN|RS485

### Query syntax

SYSTem:COMMunicate:SELect?

**Parameters** 

None

Returns

< CRD>

## **SYSTem:COMMunicate:RS232:BAUDrate**

This command is used to set the baudrate of RS232.

### Command Syntax

SYSTem:COMMunicate:RS232:BAUDrate<4800|9600|19200|38400|57600|11 5200>

**Parameters** 

4800|9600|19200|38400|57600|115200

### Examples

SYSTem:COMM:RS232:BAUD 4800

#### Query syntax

SYSTem:COMMunicate:RS232:BAUDrate?

**Returns** 

 $<$ NR1 $>$ 

# **SYSTem:COMMunicate:RS485:BAUDrate**

This command is used to set the baudrate of RS485.

Command Syntax

SYSTem:COMMunicate:RS485:BAUDrate<4800|9600|19200|38400|57600|11

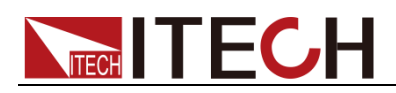

#### 5200>

**Parameters** 

4800|9600|19200|38400|57600|115200

Examples

SYSTem:COMM:RS485:BAUD 4800

Query syntax

SYSTem:COMMunicate:RS485:BAUDrate?

**Returns** 

 $<$ NR1 $>$ 

# **SYSTem:COMMunicate:LAN:CURRent:ADDRess**

This command is used to set IP address of electronic load.

Command Syntax

SYSTem:COMMunicate:LAN:CURRent:ADDRess <STR>

**Parameters** 

<STR>

Unit

None

\*RST Value

192.168.0.125

Examples

SYST:COMM:LAN:CURR:ADDR "192.168.0.125"

Query Syntax

SYSTem:COMMunicate:LAN:CURRent:ADDRess?

Returned Parameters

<STR>

## **SYSTem:COMMunicate:LAN:CURRent:DGATeway**

This command is used to set gateway of electronic load.

Command Syntax

SYSTem:COMMunicate:LAN:CURRent:DGATeway

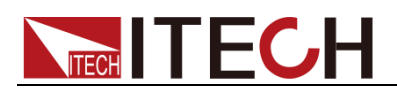

### **Parameters**

<STR>

Unit

None

\*RST Value

192.168.0.1

Examples

SYST:COMM:LAN:CURR:DGAT "192.168.0.1"

Query Syntax

SYSTem:COMMunicate:LAN:CURRent:DGATeway?

Returned Parameters

<STR>

# **SYSTem:COMMunicate:LAN:CURRent:SMASk**

This command is used to set the subnet mask of electronic load.

Command Syntax

SYSTem:COMMunicate:LAN:CURRent:SMASk

#### **Parameters**

<STR>

Unit

None

\*RST Value

255.255.255.0

Examples

SYST:COMM:LAN:CURR:SMAS "255.255.255.0"

Query Syntax

SYSTem:COMMunicate:LAN:CURRent:SMASk?

Returned Parameters

<STR>

# **SYSTem:COMMunicate:LAN:SOCKetport**

This command is used to set socket port of communication.

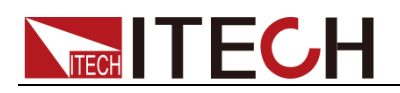

### Command Syntax

SYSTem:COMMunicate:LAN:SOCKetport <NR1>

### **Parameters**

<NR1>

Unit

None

\*RST Value

30000

Query Syntax

SYSTem:COMMunicate:LAN:SOCKetport?

Returned Parameters

 $<$ NR1 $>$ 

# **SYSTem:COMMunicate:LAN:MACaddress?**

This command is used to return the MAC address of LAN communication.

Command syntax

SYSTem:COMMunicate:LAN:MACaddress?

#### **Parameters**

<STR>

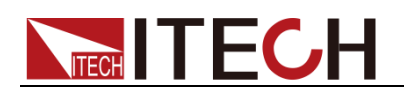

# **Chapter5 Measure Commands**

This signal measure command is used to get the read back value. You can use this high level command to control the measurement process.

Note: Both fetch commands and measure commands are able to read all kinds of measurement values. But, the fetch commands are used to read the last measurement values, the measure commands are used to read the remeasurement values. Furthermore, the fetch commands are faster than the measure commands, but less precise than it.

# **FETCh:VOLTage[:DC]?**

# **MEASure:VOLTage[:DC]?**

This command returns the input voltage stored in the communications buffer of the electronic load.

#### **Syntax**

FETch:VOLTage[:DC]? MEASure:VOLTage[:DC]?

**Parameters** 

None

#### Example

FET:VOLT? MEAS:VOLT?

Returns

<NRf>

# **FETCh:VOLTage:MAX?**

## **MEASure:VOLTage:MAX?**

This command returns the input maximum voltage stored in the communications buffer of the electronic load.

**Syntax** 

FETCh:VOLTage:MAX? MEASure:VOLTage:MAX?

### Parameter

None

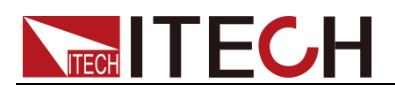

Returns

<NRf>

# **FETCh:VOLTage:MIN?**

# **MEASure:VOLTage:MIN?**

This command returns the input minimum voltage stored in the communications buffer of the electronic load.

**Syntax** 

FETCh:VOLTage:MIN? MEASure:VOLTage:MIN?

Parameter

None

Returns

<NRf>

# **FETCh:CURRent[:DC]?**

# **MEASure:CURRent[:DC]?**

This command returns the input current stored in the communications buffer of the electronic load.

**Syntax** 

FETch:VOLTage[:DC]? MEASure:CURRent[:DC]?

Parameter

None

Example

FET:CURR? MEAS:CURR?

**Returns** 

<NRf>

# **FETCh:CURRent:MAX?**

# **MEASure:CURRent:MAX?**

This command returns the input maximum current stored in the communications buffer of the electronic load.

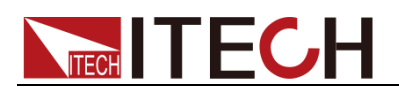

**Syntax** 

FETCh:CURRent:MAX? MEASure:CURRent:MAX?

Parameter

None

Returns

<NRf>

# **FETCh:CURRent:MIN?**

### **MEASure:CURRent:MIN?**

This command returns the input minimum current stored in the communications buffer of the electronic load.

**Syntax** 

FETCh:CURRent:MIN? MEASure:CURRent:MIN?

Parameter

None

**Returns** 

<NRf>

# **FETCh:POWer[:DC]?**

This command returns the input power stored in the communications buffer of the electronic load.

**Syntax** 

FETch:POWer[:DC]?

#### Parameter

None

### Example

FET:POW?

#### Returns

<NRf>

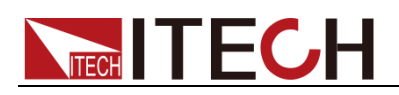

# **FETCh:CAPability?**

## **MEASure:CAPability?**

This command returns the discharging capability stored in the communications buffer of the electronic load.

#### **Syntax**

FETCh:CAPability? MEASure:CAPability

### Parameter

None

Returns

<NRf>

# **FETCh:TIME?**

### **MEASure:TIME?**

This command returns the integration time stored in the communications buffer of the electronic load.

#### **Syntax**

FETCh:TIME? MEASure:TIME?

### Parameter

None

#### **Returns**

<NRf>

### **FETCh:ACMeter:EACStage?**

This command is used to read the total regenerative energy in stages.

#### **Syntax**

FETCh:ACMeter:EACStage?

#### Parameter

None

#### **Returns**

<NRf>

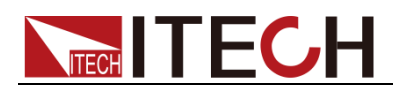

# **FETCh:ACMeter:EACTotal?**

This command is used to read the total regenerative energy in history operation.

### Syntax

FETCh:ACMeter:EACTotal?

#### Parameter

None

#### Returns

<NRf>

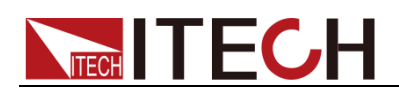

# **Chapter6 Trigger Subsystem**

Trigger system consists of commands and configuration trigger mode subsystems.

# **TRIGger[:IMMediate]**

When the trigger system has been initiated, this command generates a trigger signal regardless of the selected trigger source.

Command Syntax

TRIGger[:IMMediate]

**Parameters** 

None

Examples

**TRIG** 

Related Parameters

TRIG:SOUR TRIG:TIM

### **TRIGger:SOURce**

This command selects the trigger source.

**BUS** Accepts a GPIB <GET> signal or a \*TRG command as the trigger source. This selection guarantees that all previous commands are complete before the trigger occur.

**HOLD** Only TRIG:IMM command will generate a HOLD mode trigger. All the other trigger commands are not considered.

**MANUal** The event occurs when the Trig key is pressed.

**TIMer** The trigger will synchronize with the crystal within the electronic load. Once the command is executed a synchronous oscillator will start running. Use the TRIG: TIM to edit crystal cycle.

#### Command Syntax

TRIGger:SOURce <CRD>

Parameters

BUS|HOLD|MANUal|TIMer

\*RST Value

MANUal

Examples

TRIG:SOUR BUS

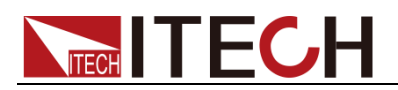

Query Syntax

TRIGger:SOURce?

### Returned Parameters

<CRD>

Related Parameters ABOR TRIG TRIG:DEL

### **TRIGger:TIMer**

This command specifies the period of the triggers generated by the internal trigger generator.

Command Syntax

TRIGger:TIMer <NRf+>

### **Parameters**

0.01 to 999.99s|MINimum|MAXimum|DEFault

#### **Units**

seconds

#### \*RST Value

0.01

#### Example

TRIG:TIM 0.25 TRIG:TIM MAX

### Query Syntax

TRIGger:TIMer? [MINimum|MAXimum|DEFault]

### Returned Parameter

<NR3>

### Related Commands

ABOR TRIG TRIG:SOUR TRIG:DEL

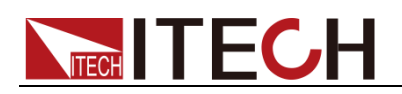

# **Chapter7 Trace Subsystem**

The commands in this subsystem are used to configure and control data storage into the buffer.

## **TRACe:CLEar**

This action command is used to clear the buffer of readings. If you do not clear the buffer, a subsequent store will overwrite the old readings. If the subsequent store is aborted before the buffer becomes full, you could end up with some "old" readings still in the buffer.

Command Syntax

TRACe:CLEar

**Parameters** 

None

Example

STAT:PRES

# **TRACe:FREE?**

This command is used to read the status of storage memory. After sending this command and addressing the electronic to talk, two values separated by commas are sent to the computer. The first value indicates how many bytes of memory are available, and the second value indicates how many bytes are reserved to store readings.

Query Syntax

TRACe:FREE?

Returned Parameters

<NR1>, <NR1>

Examples

TRAC:FREE?

## **TRACe:POINts**

This command is used to specify the size of the buffer.

Command Syntax

TRACe:POINts <NRf+>

### **Parameters**

2 to 2000|MINimum|MAXimum|DEFault

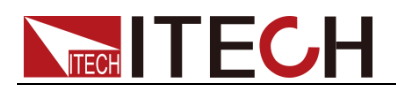

\*RST Value

2000

Examples

TRAC:POIN 10

Query Syntax

TRACe:POINts? [MINimum|MAXimum|DEFault]

Returned Parameters  $<$ NR1 $>$ 

Related Commands

TRAC:FEED

### **TRACe:FEED**

This command is used to select the source of readings to be placed in the buffer. With VOLTage selected, voltage readings are placed in the buffer, TRAC:POIN maximum values is 2000. With CURRent selected, current readings are placed in the buffer, TRAC:POIN maximum values is 2000 . With TWO selected, voltage and current are placed in the buffer when storage is performed, TRAC:POIN maximum values is 1000.

Command Syntax

TRACe:FEED <CRD>

**Parameters** 

VOLTage|CURRent|TWO

\*RST Value

TWO

Examples

TRAC:FEED VOLT

Query Syntax

TRACe:FEED?

Returned Parameters <CRD>

Related Commands

TRAC:POIN

# **TRACe:FEED:CONTrol**

This command is used to select the buffer control. With NEVer selected,

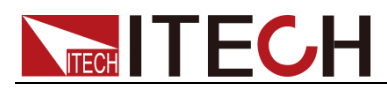

storage into the buffer is disabled. When NEXT is selected, the storage process starts, fills the buffer and then stops. The buffer size is specified by the :POINts command.

#### Command Syntax

TRACe:FEED:CONTrol <CRD>

#### **Parameters**

NEVer|NEXT

#### \*RST Value

**NEVer** 

#### Examples

TRAC:FEED:CONT NEXT

Query Syntax

TRACe:FEED:CONT?

Returned Parameters <CRD>

Related Commands TRAC:FEED

# **TRACe:DATA?**

When this command is sent and the electronic load is addressed to talk, all the readings stored in the buffer are sent to the computer.

Query Syntax

TRACe:DATA?

Returned Parameters

{<NR3>}

## **TRACe:FILTer[:STATe]**

This command is used to select whether the data in cache is the data filtered.

Command Syntax

TRACe:FILTer[:STATe] <BOOL>

**Parameters** 

0|1|ON|OFF

\*RST Value

**OFF** 

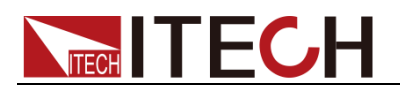

Examples

TRAC:FILT 1

Query Syntax

TRACe:FILTer[:STATe]?

Returned Parameters  $<$ NR1 $>$ 

# **TRACe:DELay**

This command is used to select the delay time for the trigger in cache.

Command Syntax

TRACe:DELay <NRf>

### **Parameters**

0 to 3600s|MINimum|MAXimum|DEFault

### UNIT

S (second)

### \*RST Value

0

### Examples

TRAC:DEL 1

### Query Syntax

TRACe:DELay? [MINimum|MAXimum|DEFault]

Returned Parameters

<NR3>

## **TRACe:TIMer**

This command is used to select the interval of the cache.

### Command Syntax

TRACe:TIMer <NRf>

### **Parameters**

0.00002 to 3600s|MINimum|MAXimum|DEFault

### UNIT

S (second)

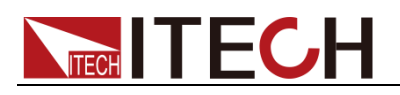

\*RST Value

1

Examples

TRAC:TIM 0.1

Query Syntax

TRACe:TIMer? [MINimum|MAXimum|DEFault]

Returned Parameters <NR3>

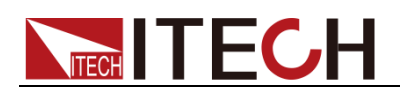

# **Chapter8 Source Subsystem**

These commands control the input of the electronic load. The INPut, CURRent, RESistance and VOLTage commands program the actual input current, resistance, and voltage.

# **[SOURce:]INPut[:STATe]**

These commands enable or disable the electronic load inputs. The state of a disabled input is a high impedance condition.

Command Syntax

[SOURce:]INPut[:STATe] <bool>

**Parameters** 

0|1|OFF|ON

\*RST Value

**OFF** 

Examples

INP 1

Query Syntax

[SOURce:]INPut[:STATe]?

Returned Parameters

0|1

Related Commands

\*RCL \*SAV

# **[SOURce:]INPut:SHORt[:STATe]**

This command programs the specified electronic load module to the maximum current that it can sink in the present operating range.

Command Syntax

[SOURce:]INPut:SHORt[:STATe] <bool>

**Parameters** 

0|1|OFF|ON

\*RST Value

**OFF** 

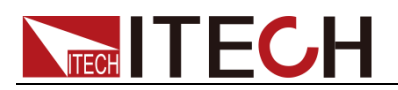

Examples

INP:SHOR 1

Query Syntax

[SOURce:]INPut:SHORt:STATe?

Returned Parameters 0|1

Related Commands INP

# **[SOURce:]INPut:TIMer[:STATe]**

These commands enable or disable the load on timer.

Command Syntax

[SOURce:]INPut:TIMer[:STATe] <bool>

Parameters

0|1|OFF|ON

\*RST Value

**OFF** 

Examples

INP:TIM 1

Query Syntax

[SOURce:]INPut:TIMer[:STATe]?

Returned Parameters

0|1

Related Commands

INP:TIM:DEL

# **[SOURce:]INPut:TIMer:DELay**

This command specifies the load on timer.

Command Syntax

[SOURce:]INPut:TIMer:DELay <NRf+>

**Parameters** 

1 to 60000s|MINimum|MAXimum|DEFault

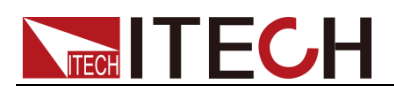

#### Unit

seconds

\*RST Value

10

### Examples

INP:TIM:DEL 5

### Query Syntax

[SOURce:]INPut:TIMer:DELay? [MINimum|MAXimum|DEFault]

Returned Parameters

 $<$ NR $3$  $>$ 

Related Commands

INP:TIM

# **[SOURce:]REMote:SENSe[:STATe]**

This command is used to select the remote measure state of the electronic load.

### Command Syntax

[SOURce:]REMote:SENSe[:STATe] <BOOL>

### **Parameters**

0|1|OFF|ON

\*RST Value

0

Examples

REM:SENS 0

Query Syntax

[SOURce:]REMote:SENSe[:STATe]?

Returned Parameters

<CRD>

## **[SOURce:]FUNCtion**

These equivalent commands select the input regulation mode of the electronic load.

- **CC** constant current mode
- **CR** constant resistance mode

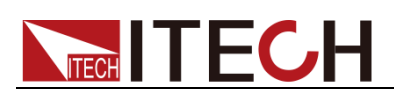

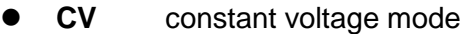

**CW** constant power mode

Command Syntax

[SOURce:]FUNCtion <function>

Parameters

CC|CR|CV|CW

\*RST Value

CC

Examples

FUNC CR

Query Syntax

[SOURce:]FUNCtion?

#### Returned Parameters

<CRD>

### **[SOURce:]FUNCtion:MODE**

This command determines whether the input regulation mode is controlled by values in a list or by the command FUNCtion settings.

 **FIXed** The regulation mode is determined by the FUNCtion or MODE command.

**LIST** The regulation mode is determined by the active list.

### Command Syntax

[SOURce:]FUNCtion:MODE <mode>

**Parameters** 

FIXed|LIST

\*RST Value

FIXed

Examples

FUNC:MODE FIX

Query Syntax

[SOURce:]FUNCtion:MODE?

Returned Parameters <CRD>

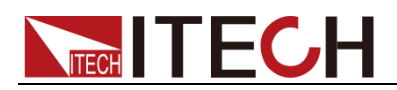

Related Commands

FUNC

# **[SOURce:]TRANsient[:STATe]**

This command turns the transient generator on or off.

Command Syntax

[SOURce:]TRANsient[:STATe] <bool>

**Parameters** 

0|1|OFF|ON

\*RST Value

**OFF** 

Examples

TRAN 1

Query Syntax

[SOURce:]TRANsient[:STATe]?

Returned Parameters

0|1

Related Commands

CURR:TRAN:CURR:MODE CURR:TRAN:ALEV

# **[SOURce:]PROTection:CLEar**

This command clear the latch that disables the input when a protection condition such as overvoltage (OV) or overcurrent (OC) is detected. All conditions that generated the fault must be removed before the latch can be cleared. The input is then restored to the state it was in before the fault condition occurred.

Command Syntax

[SOURce:]PROTection:CLEar

Parameters

None

Examples

INP:PROT:CLE

# **[SOURce:]CURRent[:LEVel][:IMMediate]**

This command sets the current that the load will regulate when operating in constant current mode.

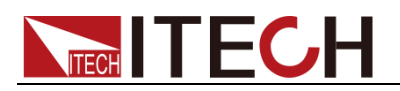

#### Command Syntax

[SOURce:]CURRent[:LEVel][:IMMediate] <NRf+>

#### Parameters

0 through MAX|MINimum|MAXimum|DEFault

Unit

A (amperes)

\*RST Value

MINimum

Examples

CURR 5 CURR:LEV 0.5

Query Syntax

[SOURce:]CURRent[:LEVel][:IMMediate]? [MINimum|MAXimum|DEFault]

Returned Parameters

 $<$ NR3 $>$ 

Related Commands

CURR:RANG

## **[SOURce:]CURRent:RANGe**

This command sets the current range of the electronic load module. There are two current ranges.

- **High Range:** model dependent, see Table 4-1
- **Low Range:** model dependent, see Table 4-1

When you program a range value, the load automatically selects the range that corresponds to the value that you program. If the value falls in a region where ranges overlap, the load selects the range with the highest resolution.

**NOTE:** When this command is executed, the IMMediate, TRANsient, TRIGgered, and SLEW current settings are adjusted as follows:

If the existing settings are within the new range: No adjustment is made. If the existing settings are outside the new range: The levels are set to the maximum value of the new range.

### Command Syntax

[SOURce:]CURRent:RANGe <NRf+>

**Parameters** 

0 through MAX|MINimum|MAXimum|DEFault

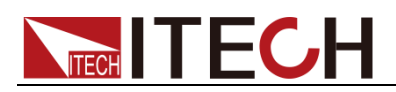

### Unit

A (amperes)

\*RST Value

MAXimum (high range)

Examples

SOUR:CURR:RANGE MIN

Query Syntax

[SOURce:]CURRent:RANGe? [MINimum|MAXimum|DEFault]

Returned Parameters

 $<$ NR $3$  $>$ 

Related Commands

CURR CURR:SLEW

# **[SOURce:]CURRent:SLEW[:BOTH]**

This command sets the slew rate for all programmed changes in the input current level of the electronic load. This command programs both positive and negative going slew rates. MAXimum sets the slew to the fastest possible rate. MINimum sets the slew to the slowest rate.

### Command Syntax

[SOURce:]CURRent:SLEW[:BOTH] <NRf+>

#### Parameters

MINimum to MAXimum|MAXimum|MINimum|DEFault

Unit

A (amps per micro second)

\*RST Value

MAXimum

Examples

CURR:SLEW MAX

Related Commands

CURR:SLEW:NEG CURR:SLEW:POS

## **[SOURce:]CURRent:SLEW:POSitive**

This command sets the slew rate of the current for positive going transitions. MAXimum sets the slew to the fastest possible rate. MINimum sets the slew to the slowest rate.

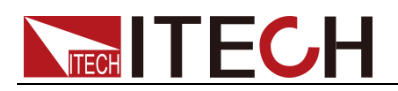

#### Command Syntax

[SOURce:]CURRent:SLEW:POSitive <NRf+>

### **Parameters**

MINimum to MAXimum|MAXimum|MINimum|DEFault

#### Unit

A (amps per micro second)

### \*RST Value

MAXimum

#### Examples

CURR:SLEW:POS MAX

#### Query Syntax

[SOURce:]CURRent:SLEW:POSitive? [MINimum|MAXimum|DEFault]

### Returned Parameters <NR3>

#### Related Commands

CURR:SLEW

### **[SOURce:]CURRent:SLEW:NEGative**

This command sets the slew rate of the current for negative going transitions. MAXimum sets the slew to the fastest possible rate. MINimum sets the slew to the slowest rate.

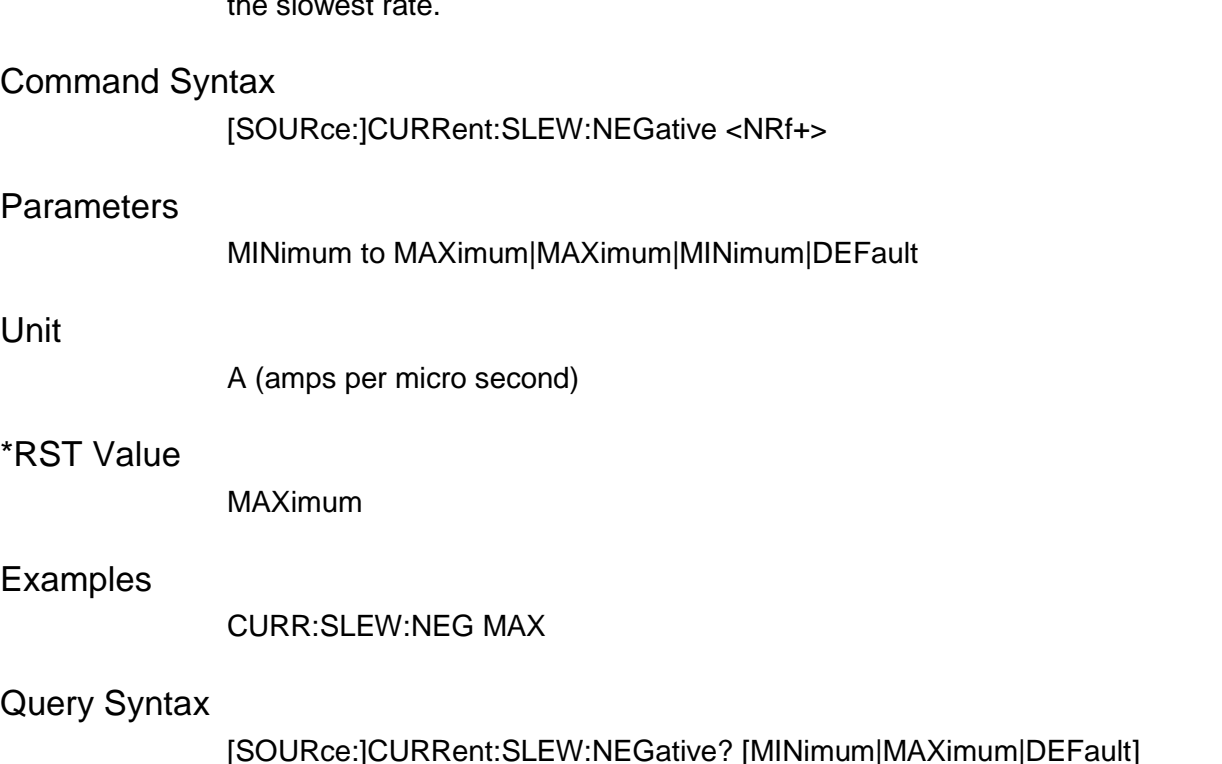

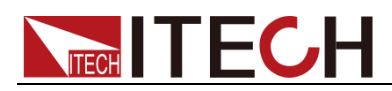

Returned Parameters  $<$ NR3 $>$ 

Related Commands CURR:SLEW

# **[SOURce:]CURRent:SLEWrate:STATe**

This command enables or disables the over-current slow rise mode.

Command Syntax

[SOURce:]CURRent:SLEWrate:STATe <Bool>

Parameters

0|1|OFF|ON

\*RST Value

**OFF** 

Examples

CURR:SLEW:STAT 1

Query Syntax

[SOURce:]CURRent:SLEWrate:STATe?

Returned Parameters <NR3>

Related Commands

CURR:SLEW

# **[SOURce:]CURRent:PROTection:STATe**

This command enables or disables the over-current protection feature.

Command Syntax

[SOURce:]CURRent:PROTection:STATe <Bool>

Parameters

0|1|OFF|ON

\*RST Value

**OFF** 

Examples

CURR:PROT:STAT 1

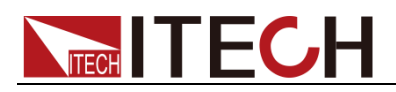

Query Syntax

[SOURce:]CURRent:PROTection:STATe?

Returned Parameters

<NR3>

Related Commands

CURR:PROT

# **[SOURce:]CURRent:PROTection[:LEVel]**

This command sets the soft current protection level. If the input current exceeds the soft current protection level for the time specified by CURR:PROT:DEL, the input is turned off.

**NOTE:** Use CURR:PROT:DEL to prevent momentary current limit conditions caused by programmed changes from tripping the overcurrent protection.

#### Command Syntax

[SOURce:]CURRent:PROTection[:LEVel] <NRf+>

#### **Parameters**

0 through MAX|MINimum|MAXimum|DEFault

#### Unit

A (amperes)

#### \*RST Value

MAXimum

#### Examples

CURR:PROT 2

#### Query Syntax

[SOURce:]CURRent:PROTection[:LEVel]? [MINimum|MAXimum|DEFault]

Returned Parameters NR3

Related Commands

CURR:PROT:DEL CURR:PROT:STAT

# **[SOURce:]CURRent:PROTection:DELay**

This command specifies the time that the input current can exceed the protection level before the input is turned off.

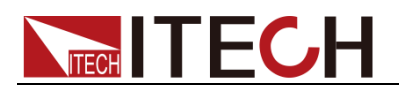

#### Command Syntax

[SOURce:]CURRent:PROTection:DELay <NRf+>

#### **Parameters**

0 to 60 seconds|MINimum|MAXimum|DEFault

#### Unit

seconds

\*RST Value

3

### Examples

CURR:PROT:DEL 5

#### Query Syntax

[SOURce:]CURRent:PROTection:DELay? [MINimum|MAXimum|DEFault]

### Returned Parameters

 $<$ NR1 $>$ 

### Related Commands

CURR:PROT CURR:PROT:STAT

### **[SOURce:]CURRent:TRANsient:MODE**

This command selects the operating mode of the transient generator as follows in constant current mode.

 **CONTinuous** The transient generator puts out a continuous pulse stream after receipt a trigger singnal.

 **PULSe** The transient generator puts out a single pulse upon receipt of a trigger.

 **TOGGle** The transient generator toggles between two levels upon receipt of a trigger.

#### Command Syntax

[SOURce:]CURRent:TRANsient:MODE <mode>

#### **Parameters**

CONTinuous|PULSe|TOGGle

\*RST Value

**CONTinuous** 

#### Examples

CURR:TRAN:MODE TOGG

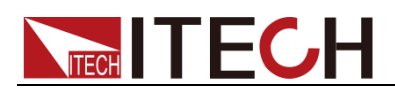

Query Syntax

[SOURce:]CURRent:TRANsient:MODE?

Returned Parameters

<CRD>

Related Commands CURR:TRAN:ALEV TRAN

# **[SOURce:]CURRent:TRANsient:ALEVel**

# **[SOURce:]CURRent:TRANsient:BLEVel**

This command specifies the transient level of the input current. The transient function switches between the level a and level b.

### Command Syntax

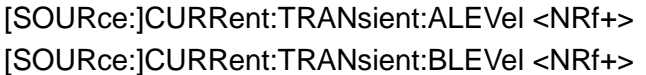

#### **Parameters**

0 through MAX|MINimum|MAXimum|DEFault

#### Unit

A (amperes)

#### \*RST Value

ALEVEL MAXimum , BLEVel MINnum

#### Examples

CURR:TRAN:ALEV 5 CURR:TRAN:BLEV 0.5

#### Query Syntax

[SOURce:]CURRent:TRANsient:ALEVel? [MINimum|MAXimum|DEFault] [SOURce:]CURRent:TRANsient:BLEVel? [MINimum|MAXimum|DEFault]

### Returned Parameters <NR3>

Related Commands **CURR** 

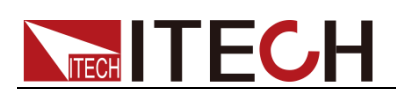

# **[SOURce:]CURRent:TRANsient:AWIDth**

# **[SOURce:]CURRent:TRANsient:BWIDth**

This command specifies the transient pulse width of the input current.

# Command Syntax [SOURce:]CURRent:TRANsient:AWIDth <NRf+> [SOURce:]CURRent:TRANsient:BWIDth <NRf+> Parameters 0.001 to 3600 Unit S (second) \*RST Value 0.2 Examples

CURR:TRAN:AWID 0.001 CURR:TRAN:BLEV 0.02

Query Syntax

[SOURce:]CURRent:TRANsient:AWIDth? [MINimum|MAXimum|DEFault] [SOURce:]CURRent:TRANsient:BWIDth? [MINimum|MAXimum|DEFault]

Returned Parameters

<NR3>

# **[SOURce:]CURRent:HIGH**

# **[SOURce:]CURRent:LOW**

This command sets the high and low level of the voltage when in constant current mode.

### Command Syntax

[SOURce:]CURRent:HIGH <NRf+> [SOURce:]CURRent:LOW <NRf+>

### Parameters

MINimum through MAX|MINimum|MAXimum|DEFault

Unit

*V* (volts)

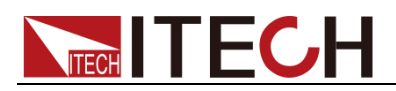

#### \*RST Value

MAXimum

#### Examples

CURR:HIGH 5

#### Query Syntax

[SOURce:]CURRent:HIGH? [MINimum|MAXimum|DEFault ] [SOURce:]CURRent:LOW? [MINimum|MAXimum|DEFault ]

#### Returned Parameters

<NR3>

### **[SOURce:]VOLTage[:LEVel][:IMMediate]**

This command sets the voltage that the load will regulate when operating in constant voltage mode.

#### Command Syntax

[SOURce:]VOLTage[:LEVel][:IMMediate] <NRf+>

#### **Parameters**

MINimum through MAX|MINimum|MAXimum|DEFault

#### Unit

*V* (volts)

#### \*RST Value

MAXimum

#### Examples

VOLT 5

#### Query Syntax

[SOURce:]VOLTage[:LEVel][:IMMediate]? [MINimum|MAXimum|DEFault]

#### Returned Parameters

 $<$ NR3 $>$ 

Related Commands

VOLT:RANG

# **[SOURce:]VOLTage:RANGe**

This command sets the voltage range of the electronic load module. There are only one voltage ranges.

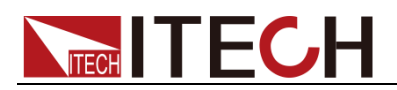

#### Command Syntax

[SOURce:]VOLTage:RANGe <NRf+>

### **Parameters**

MINimum through MAX|MINimum|MAXimum|DEFault

Unit

*V* (volts)

\*RST Value

MAXimum

### Examples

VOLT:RANG 15

Query Syntax

[SOURce:]VOLTage:RANGe? [MINimum|MAXimum|DEFault]

Returned Parameters <NR3>

Related Commands VOLT

# **[SOURce:]VOLTage[:LEVel]:ON**

This command sets the start load voltage of the load.

Command Syntax

[SOURce:]VOLTage[:LEVel]:ON <NRf+>

**Parameters** 

0 through MAX|MINimum|MAXimum|DEFault

Unit

*V* (volts)

### \*RST Value

MINimum

#### Examples

VOLT:ON 5

#### Query Syntax

[SOURce:]VOLTage[:LEVel]:ON? [MINimum|MAXimum|DEFault]

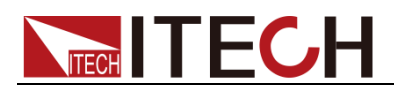

Returned Parameters <NR3>

Related Commands VOLT:LATCh

# **[SOURce:]VOLTage:LATCh[:STATe]**

This command sets the VON voltage unloading type.

Command Syntax

[SOURce:]VOLTage:LATCh[:STATe] <b>

Parameters

0|1|ON|OFF

\*RST Value

ON

**Examples** 

VOLT:LATC 1

Query Syntax

[SOURce:]VOLTage:LATCh[:STATe]?

Returned Parameters 0|1

Related Commands

VOLT:ON

# **[SOURce:]VOLTage:HIGH**

## **[SOURce:]VOLTage:LOW**

This command sets the high and low level of the current when in constant voltage mode.

Command Syntax

[SOURce:]VOLTage:HIGH <NRf+> [SOURce:]VOLTage:LOW <NRf+>

#### **Parameters**

MINimum through MAX|MINimum|MAXimum|DEFault

Unit

A (amps)

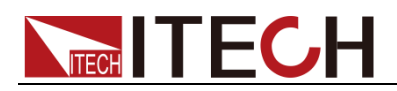

#### \*RST Value

MAXimum

### Examples

VOLT:HIGH 5

Query Syntax

[SOURce:]VOLTage:HIGH? [MINimum|MAXimum|DEFault ] [SOURce:]VOLTage:LOW? [MINimum|MAXimum|DEFault ]

### Returned Parameters

<NR3>

# **[SOURce:]VOLTage[:LEVel]:ON:HYSTeresis**

This command sets the hysteresis value in the Living mode of the load.

### Command Syntax

[SOURce:]VOLTage[:LEVel]:ON:HYSTeresis <NRf+>

#### **Parameters**

0 through MAX|MINimum|MAXimum|DEFault

#### Unit

V (volts)

#### \*RST Value

MINimum

#### Examples

VOLT:ON:HYST 5

### Query Syntax

[SOURce:]VOLTage[:LEVel]:ON:HYSTeresis? [MINimum|MAXimum|DEFault]

Returned Parameters <NR3>

Related Commands

VOLT:LATCh

# **[SOURce:]RESistance[:LEVel][:IMMediate]**

This command sets the resistance of the load when operating in constant resistance mode.

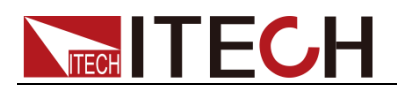

#### Command Syntax

[SOURce:]RESistance[:LEVel][:IMMediate] <NRf+>

### **Parameters**

MINimum through MAX|MINimum|MAXimum|DEFault

#### Unit

R(ohms)

### \*RST Value

MAXimum

### Examples

RES 5 RES:LEV 3.5

#### Query Syntax

[SOURce:]RESistance[:LEVel][:IMMediate]? [MINimum|MAXimum|DEFault]

### Returned Parameters <NR3>

Related Commands RES:RANG

# **[SOURce:]RESistance:RANGe**

This command sets the resistance range of the electronic load module.

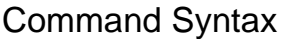

[SOURce:]RESistance:RANGe <NRf+>

**Parameters** 

MINimum through MAX|MINimum|MAXimum|DEFault

Unit

R(ohms)

### \*RST Value

MAXimum (high range)

#### Examples

RES:RANG 15 SOUR:RES:RANGE MIN

#### Query Syntax

[SOURce:]RESistance:RANGe? [MINimum|MAXimum|DEFault]
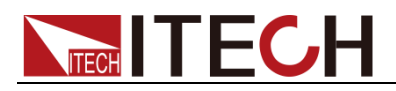

Returned Parameters <NR3>

## **[SOURce:]RESistance:HIGH**

## **[SOURce:]RESistance:LOW**

This command sets the high and low level of the voltage when in constant resisrence mode.

#### Command Syntax

[SOURce:]RESistance:HIGH <NRf+> [SOURce:]RESistance:LOW <NRf+>

#### **Parameters**

MINimum through MAX|MINimum|MAXimum|DEFault

Unit

*V* (volts)

#### \*RST Value

MAXimum

#### Examples

RES:HIGH 5

#### Query Syntax

[SOURce:]RESistance:HIGH? [MINimum|MAXimum|DEFault ] [SOURce:]RESistance:LOW? [MINimum|MAXimum|DEFault ]

#### Returned Parameters

 $<$ NR3 $>$ 

### **[SOURce:]POWer[:LEVel][:IMMediate]**

This command sets the power of the load when operating in constant power mode.

#### Command Syntax

[SOURce:]POWer[:LEVel][:IMMediate] <NRf+>

#### **Parameters**

MINimum through MAX|MINimum|MAXimum|DEFault

#### Unit

W (power)

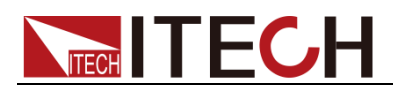

#### \*RST Value

MINinum

#### Examples

POW 5 POW:LEV 3.5

Query Syntax

[SOURce:]POWer[:LEVel][:IMMediate]? [MINimum|MAXimum|DEFault]

Returned Parameters  $<$ NR3 $>$ 

Related Commands POW:RANG

## **[SOURce:]POWer:RANGe**

This command sets the power range of the electronic load module.

Command Syntax

[SOURce:]POWer:RANGe <NRf+>

#### **Parameters**

MINimum through MAX|MINimum|MAXimum|DEFault

#### Unit

W (power)

#### \*RST Value

MAXimum (high range)

#### Examples

POW:RANG 15 SOUR:POW:RANGE MIN

#### Query Syntax

[SOURce:]POWer:RANGe? [MINimum|MAXimum|DEFault]

#### Returned Parameters <NR3>

# **[SOURce:]POWer:HIGH**

## **[SOURce:]POWer:LOW**

This command sets the voltage high and low level in constant power mode.

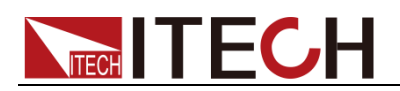

#### Command Syntax

[SOURce:]POWer:HIGH <NRf+> [SOURce:]POWer:LOW <NRf+>

#### **Parameters**

MINimum through MAX|MINimum|MAXimum|DEFault

#### Unit

*V* (volts)

#### \*RST Value

MAXimum

#### Examples

POW:HIGH 5

#### Query Syntax

[SOURce:]POWer:HIGH? [MINimum|MAXimum|DEFault] [SOURce:]POWer:LOW? [MINimum|MAXimum|DEFault]

#### Returned Parameters

<NR3>

## **[SOURce:]POWer:PROTection[:LEVel]**

This command sets the soft power protection level. If the input power exceeds the soft power protection level for the time specified by POW:PROT:DEL, the input is turned off.

**Note:** Use POW:PROT:DEL command to stop the protection of instantaneous power, which is caused by stopping edit over power protection.

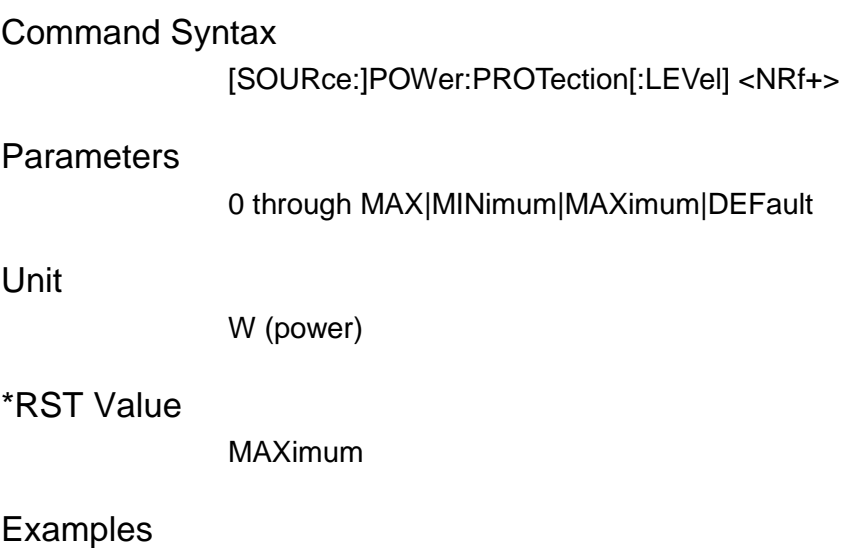

POW:PROT 100

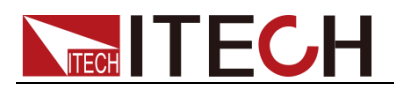

Query Syntax

[SOURce:]POWer:PROTection[:LEVel]? [MINimum|MAXimum|DEFault]

Returned Parameters

<NR3>

Related Commands

POW:PROT:DEL

## **[SOURce:]POWer:PROTection:DELay**

This command specifies the time that the input power can exceed the protection level before the input is turned off.

Command Syntax

[SOURce:]POWer:PROTection:DELay <NRf+>

#### **Parameters**

0 to 60 seconds|MINimum|MAXimum|DEFault

Unit

seconds

\*RST Value

0

Examples

POW:PROT:DEL 5

Query Syntax

[SOURce:]POWer:PROTection:DELay? [MINimum|MAXimum|DEFault]

Returned Parameters

<NR1>

Related Commands

POW:PROT

## **[SOURce:]POWer:CONFig[:LEVel]**

This command sets the hard power protection level.

Command Syntax

[SOURce:]POWer:CONFig[:LEVel] <NRf+>

#### **Parameters**

0 through MAX|MINimum|MAXimum|DEFault

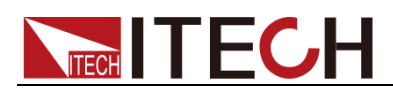

#### Unit

W (power)

\*RST Value

MAXimum

#### Examples

POW:CONFig 100

Query Syntax

[SOURce:]POWer:CONFig[:LEVel]? [MINimum|MAXimum|DEFault]

Returned Parameters

 $<$ NR $3$  $>$ 

Related Commands

POW:PROT

## **[SOURce:]INPut:CONTrol <EXTernal/INTernal>**

This command is used to set the input control to be external or internal.

Command Syntax

[SOURce:]INPut:CONTrol <EXTernal/INTernal>

**Parameters** 

EXTernal/INTernal

Query Syntax

[SOURce:]INPut:CONTrol?

Returned Parameters

EXTernal/INTernal

## **[SOURce:]ACMeter:EACStage:CLEar**

This command is used to clear the total regenerative energy in stages.

Command Syntax

[SOURce:]ACMeter:EACStage:CLEar

**Parameters** 

None

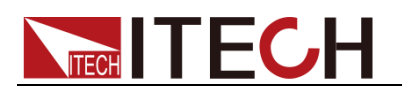

# **Chapter9 List Commands**

List commands let you program complex sequences of input changes with rapid, precise timing, and command allows you to edit fast, accurate timing and complex input changes list that can synchronized with trigger signal. Each function for which lists can be generated has a list of values that specify the input at each list step.

## **[SOURce:]LIST:RANGe**

This command sets the current range for list mode.

Command Syntax

[SOURce:]LIST:RANGe <NRf>

#### **Parameters**

MIN through MAX

Unit

None

Examples

LIST:RANGE 30

Query Syntax

[SOURce:]LIST:RANGe?

Returned Parameters

 $<$ NR3 $>$ 

Related Commands

LIST:LEV

## **[SOURce:]LIST:COUNt**

This command sets the number of times that the list is executed before it is completed. The command accepts parameters in the range 1 through 65535.

Command Syntax

[SOURce:]LIST:COUNt <NRf+>

**Parameters** 

1 to 65535|MINimum|MAXimum

Examples

LIST:COUN 3

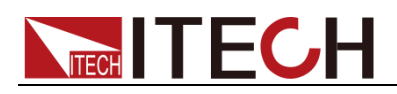

Query Syntax

[SOURce:]LIST:COUNt? [MINimum|MAXimum]

Returned Parameters <NR3>

Related Commands LIST:STEP

## **[SOURce:]LIST:STEP**

This command sets the steps of the list.

Command Syntax

[SOURce:]LIST:STEP <NRf+>

#### **Parameters**

2 to 84|MINimum|MAXimum

#### Examples

LIST:STEP 5

Query Syntax

[SOURce:]LIST:STEP? [MINimum|MAXimum]

Returned Parameters <NR3>

Related Commands

LIST:LEV

## **[SOURce:]LIST:SLOWrate[:STATe] <LOW|HIGH>**

This command is used to set the LIST mode: high speed or low speed.

Command Syntax

[SOURce:]LIST:SLOWrate[:STATe] <LOW|HIGH>

**Parameters** 

LOW|HIGH

Query Syntax

[SOURce:]LIST:SLOWrate[:STATe]?

Returned Parameters LOW|HIGH

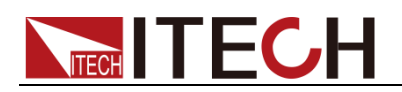

## **[SOURce:]LIST:LEVel?**

This command specifies the setting for each list step.

Command Syntax

[SOURce:]LIST:LEVel <NR1>, <NRf>

#### **Parameters**

1 to steps**,** MIN to MAX

Unit

NONE, NONE

#### Examples

LIST:LEV 1, 10LIST:LEV 2, 15.2

Query Syntax

[SOURce:]LIST:LEVel? <NR1>

Returned Parameters <NR3>

Related Commands

LIST:RANG

## **[SOURce:]LIST:SLEW[:BOTH]**

This command sets the slew rate for each step. This command programs both positive and negative going slew rates. MAXimum sets the slew to its fastest possible rate. MAXimum MINimum sets the slew to its slowest rate. LIST:SLEW? returns the number of points programmed.

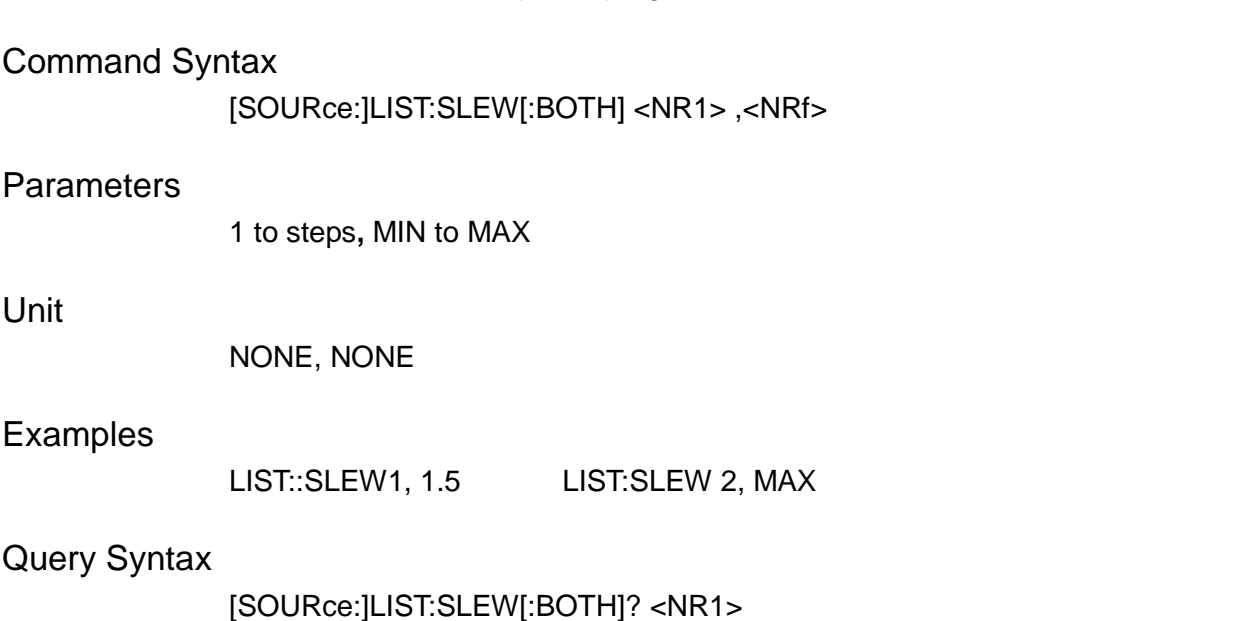

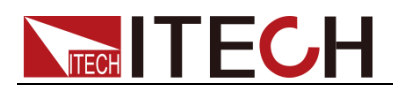

Returned Parameters

<NR3>

Related Commands

CURR:SLEW VOLT:SLEW RES:SLEW

## **[SOURce:]LIST:WIDth**

This command sets the time width of each step of a LIST. Each value represents the time in seconds that the input will remain at the particular list step point before completing the step. If times exceed 16383S, the input remains at the present level until a trigger sequences the next point in the list. Else at the end of the dwell time, the input automatically changes to the next point in the list.

#### Command Syntax

[SOURce:]LIST:WIDth <NR1>, <NRf>

#### Parameters

1 to steps, 20uS to max

Unit

NONE**,** *s* (seconds)

Examples

LIST:WID 1, 0.02 LIST:WID 2, 0.5

Query Syntax

[SOURce:]LIST:WIDth? <NR1>

Returned Parameters

<NR3>

## **[SOURce:]LIST:SAV**

This command stores the present list file of the electronic load to a specified location in memory. Up to 7 files can be stored. File in saved in locations 1-7 are volatile, the data are nonvolatile, and the data will be saved when power is removed.

#### Command Syntax

[SOURce:]LIST:SAV <NR1>

**Parameters** 

1 to 7

Example

LIST:SAV 3

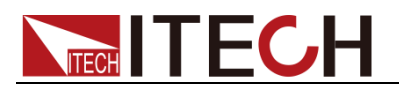

Related Commands

[SOURce:]LIST:RCL

## **[SOURce:]LIST:RCL**

This command restores a list file that was previously stored in memory with a LIST:SAV command to the specified location.

Command Syntax

[SOURce:]LIST:RCL <NR1>

**Parameters** 

1 to 7

Example

LIST:RCL 3

#### Related Commands

[SOURce:]LIST:SAV

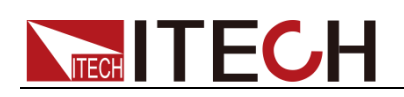

# **Chapter10 Calibration Commands**

#### CALibration Subsystem

Calibration commands' function:

- Enable or disable calibration mode
- Calibrate input function,current offset or gain,and save the newest calibration constant in nonvolatile memory.

## **CALibrate:SECure[:STATe]**

This command can enable or disable the calibration mode.You must enable calibration mode so that you can receive other calibration commands.The first parameter defines enable or disable status.The second parameter represents the code.If the calibration mode is enabled while the current code is not 0,in this circumstance,you need to configure the second parameter.If the code is not set or incorrect,a error will be generated and calibration mode remains disabled.Query command can only return the status of calibration mode but code.Everytime,when calibration status changed from enabled status to disabled status,any new calibration constants will be lost after power-down unless you have utilized the save command CALibrate:SAVE.

#### Command Syntax

CALibrate:SECure[:STATe] <bool> [,<SRD>]

#### **Parameters**

0|1|OFF|ON [,<password>]

#### \*RST Value

ON

#### Examples

CAL:SEC 0, "8311" CAL:SEC ON

Query Syntax

CALibrate:SECure[:STATe]?

Returned Parameters

 $<$ NR1 $>$ 

Related Commands

CAL:SAVE CAL:INIT

### **CALibrate:INITial**

This command only be used in calibration mode. It re-saves the factory calibration constants in nonvolatile memory.

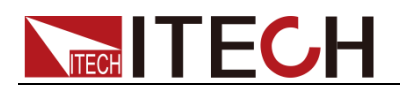

Command Syntax

CALibrate:INITial

**Parameters** 

None

Examples

CAL:INIT

Related Commands

CAL:STAT CAL:INIT

### **CALibrate:SAVe**

This command only be used in calibration mode. Save the new calibration constants in nonvolatile memory (after finishing the voltage or current calibration process).

Command Syntax

CALibrate:SAVE

**Parameters** 

None

Examples

CAL:SAVE

Related Commands

CAL:STAT CAL:INIT

## **CALibrate:CURRent:POINt**

This command is only used for calibration mode. Used to set the CC mode calibration point. P1, P2, P3, P4 for the host calibration, P1, P2 used in the host low current range, P3, P4 used in the host high current range. P5, P6 for slave calibration.

Command Syntax

CALibrate:CURRent:POINt <point>

**Parameters** 

P1|P2|P3|P4|P5|P6

Examples

CAL:CURR:POIN P2

Related Commands

CAL:STAT CAL:SAV

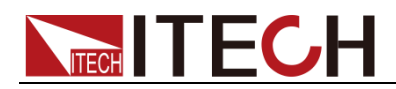

## **CALibrate:CURRent[:LEVel]**

This command is only used in calibration mode.Input the calibration current value according to the external measuring meter. But you must select a calibration grade as a reference to the value you just input.These constants do not exsist in the nonvolatile memory before you send the save command CALibrate:SAVE.

#### Command Syntax

CALibrate:CURRent[:LEVel] <NRf>

**Parameters** 

<external reading>

Unit

A (amps)

Examples

CAL:CURR 3.2223

Related Commands

CAL:STAT CAL:SAV

### **CALibrate:CURRent:METEr:POINt**

This command is used to set the calibration point in CC mode, only effective in calibration mode. P1, P2 are used in low current range. P3, P4 are used in high current range.This can only calibrate the ammeter that selected through command CONF:CURR.

Command Syntax

CALibrate:CURRent:METEr:POINt <point>

Parameters

P1|P2|P3|P4

Examples

CAL:CURR:METEr:POIN P2

Related Commands

CAL:STAT CAL:SAV

## **CALibrate:CURRent:METEr[:LEVel]**

This command is only effective in calibration mode. Input the calibration current value according to reading of external measuring meter. Before you input this value, please select a calibration grade firstly (using the command CAL:CURR:METE:POIN). These constans do not exsist in the nonvolatile memory unless you send the command CALibrate:SAVE.

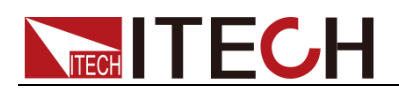

#### Command syntax

CALibrate:CURRent:METEr[:LEVel] <NRf>

#### Parameters

<external reading>

Unit

A (amps)

Examples

CAL:CURR 3.2223

Related Commands

CAL:STAT CAL:SAV

### **CALibrate:VOLTage:POINt**

This command is only effective in calibration mode, is used to set the calibration point in CV mode. P1, P2 are used in low voltage range, P3, P4 are used in high voltage range. Only be used to calibrate voltage source and voltmeter.

Command Syntax

CALibrate: VOLTage: POINt <point>

**Parameters** 

P1|P2|P3|P4

Examples

CAL:VOLT:POIN P2

Related Commands

CAL:STAT CAL:SAV

## **CALibrate:VOLTage[:LEVel]**

This command is only effective in calibration mode. According to the reading of external measuring meter to input the calibration voltage. Please select a calibration grade before you input a calibration value (using the command CALibrate:VOLTage:POIN). These constans do not exsist in the nonvolatile memory unless you have sent the command CALibrate:SAVE.

Command Syntax

CALibrate:VOLTage[:LEVel] <NRf>

**Parameters** 

<external reading>

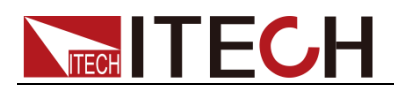

Unit

V (volts)

**Examples** 

CAL:VOLT 3.2223

Related Commands

CAL:STAT CAL:SAV

### **CALibrate:VOLTage:METEr:POINt**

This command is only effective in calibration mode, is used to set the calibration point in CV mode. P1, P2 are used in low voltage range, P3, P4 are used in high voltage range. Only be used to calibrate voltage source and voltmeter.

Command Syntax

CALibrate: VOLTage: METEr: POINt <point>

**Parameters** 

P1|P2|P3|P4

Examples

CAL:VOLT:METEr:POIN P2

Related Commands

CAL:STAT CAL:SAV

## **CALibrate:VOLTage:METEr[:LEVel]**

This command only be effective in calibration mode. According to the reading of external measuring meter to input the calibration voltage.Before you input the value, you should firstly select a calibration grade (with command CALibrate:VOLTage:POINt). All these constans do not exsist in the nonvolatile memory unless you have send the command CALibrate:SAVE to save them.

#### Command Syntax

CALibrate:VOLTage:METEr[:LEVel] <NRf>

Parameters

<external reading>

Unit

V (volts)

Examples

CAL:CURR 3.2223

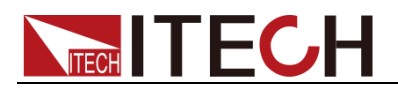

Related Commands

CAL:STAT CAL:SAV

## **CALibration:STRing**

Set the calibration information for calibration.

Command Syntax

CALibration:STRing 'str'

#### **Parameters**

Indicates the information recorded during user calibration, such as the time of calibration, the number of times, and so on. This information is a string of up to 24 characters long.

#### Examples

CAL:STR "2005-1-9 20:12"

### **CALibration:STRing?**

Check the calibration information.

Query Syntax

CALibration:STRing?

#### Returned Parameters

The calibration information stored in the instrument.

Examples

CAL:STR?

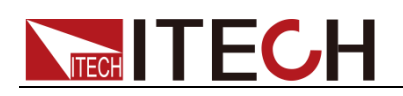

# **Chapter11 IEEE488.2 Commands**

Common commands begin with an \* and consist of three letters (command) or three letters and a ?(query). They are defined by the IEEE 488.2 standard to perform common interface functions. Common commands and queries are categorized under System, Status, or Trigger functions and are listed at the end of this chapter.

#### Common Commands

Common commands begin with an \* and consist of three letters (command) IEEE 488.2 standard to perform some common interface functions. The electronic loads respond to the required common commands that control status reporting, synchronization, and internal operations. The electronic loads also respond to optional common commands that control triggers, power-on conditions, and stored operating parameters.

Common commands and queries are listed alphabetically. If a command has a corresponding query that simply returns the data or status specified by the command, then both command and query are included under the explanation for the command. If a query does not have a corresponding command or is functionally different from the command, then the query is listed separately. The description for each common command or query specifies any status registers affected. Refer to chapter "Programming the Status Registers", which explains how to read specific register bits and use the information that they return.

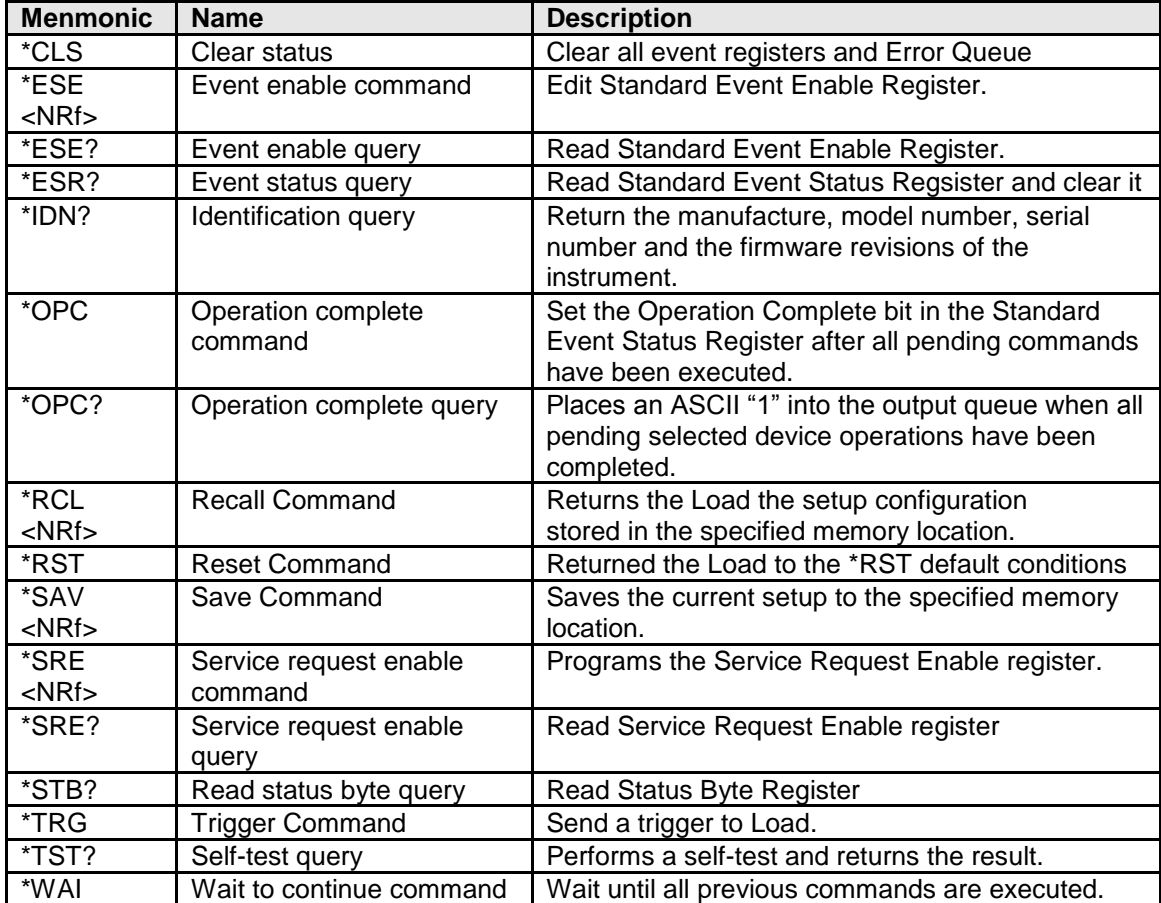

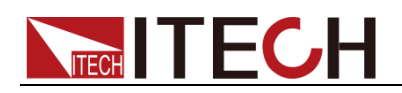

### **\*CLS - Clear Status**

This command clears the registers:

- \_ Standard Event Register
- \_ Operation Event Register
- Questionable Event Register
- \_ Error Queue

Command syntax

\*CLS

**Parameters** 

None

### **\*ESE <NRf> - Event Enable**

This command programs the Standard Event Status Enable register bits. The programming determines which events of the Standard Event Status Event register (see \*ESR?) are allowed to set the ESB (Event Summary Bit)

of the Status Byte register. A "1" in the bit position enables the corresponding event. All of the enabled events of the Standard Event Status Event Register are logically ORed to cause the Event Summary Bit (ESB) of the Status Byte Register to be set. See chapter "Programming the Status Registers" for descriptions of the Standard Event Status registers.

The query reads the Standard Event Status Enable register.

#### Command Syntax

\*ESE <NRf>

**Parameters** 

0 to 255

Powe-on Value

see \*PSC

#### **Examples**

\*ESE 129

Query Syntax

\*ESE?

Returned Parameters  $<$ NR1 $>$ 

Related Commands

**\***ESR? \*PSC \*STB?

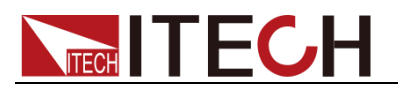

## **\*ESR?**

This query reads the Standard Event Status Event register. Reading the register clears it. The bit configuration of this register is the same as the Standard Event Status Enable register (see \*ESE). See chapter "Programming the Status Registers" for a detailed explanation of this register.

#### Query Syntax

\*ESR?

#### **Parameters**

None

Returned Parameters

<NR1> (register value)

#### Related Commands

\*CLS \*ESE \*ESE? \*OPC

### **\*IDN?**

This query requests the electronic load to identify itself, It returns the data in four fields separated by commos.

#### Query Syntax

\*IDN?

#### Parameters

None

#### Examples

ITECH Ltd, IT83XX, XXXXXXXXXXXXXXXXXX, 1.21-1.28

#### Returned Parameters

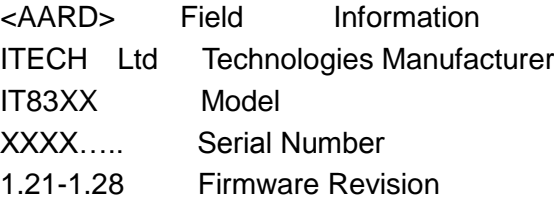

### **\*OPC**

This command causes the interface to set the OPC bit (bit 0) of the Standard Event Status register when the electronic load has completed all pending operations. (See \*ESE for the bit configuration of the Standard Event Status registers.) Pending operations are complete when:

 All commands sent before \*OPC have been executed. This includes overlapped commands. Most commands are sequential and are completed before the next command is executed. Overlapped commands are executed in parallel with other commands. Commands that affect trigger

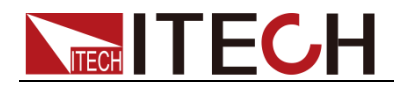

actions are overlapped with subsequent commands sent to the electronic load. The \*OPC commandprovides notification that all overlapped commands have been completed.

 All triggered actions are completed and the trigger system returns to the Idle state.

\*OPC does not prevent processing of subsequent commands but Bit 0 will not be set until all pending operations are completed. The query causes the interface to place an ASCII "1" in the Output Queue when all pending operations are completed.

Command Syntax

\*OPC

**Parameters** 

None

Query Syntax

\*OPC?

Returned Parameters

 $<$ NR1 $>$ 

Related Commands \*TRIG \*WAI

### **\*PSC**

This command is used to control whether the electronic load will generate a service request when power on again.

1 OR ON: When the load power on, status byte enable register, operater event enable register, query event enable register and standard event enable register will be cleared.

0 OR OFF: The value of status byte enable register, operater event enable register, query event enable register and standard event enable register will be stored in the none-volatile storage, which will be recalled when power on.

#### Command Syntax

\*PSC <bool>

**Parameters** 

0|1|ON|OFF

Query Syntax

\*PSC?

Returned Parameters

0|1

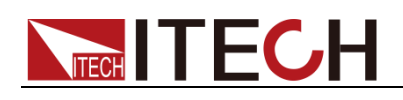

## **\*RCL**

This command restores the electronic load to a state that was previously stored in memory with a \*SAV command to the specified location. All states are recalled with the following exceptions:

CAL:STATe is set to OFF

The trigger system is set to the Idle state by an implied ABORt command (this cancels any uncompleted trigger actions)

NOTE: The device state stored in location 0 is automatically recalled at power turn-on.

#### Command Syntax

\*RCL <NRf>

#### **Parameters**

1 to 10

Examples

\*RCL 3

Related Commands \*PSC \*RST \*SAV

### **\*RST**

This command reset the electronic load to the factory-defined states.

Command Syntax \*RST

Parameters None

### **\*SAV**

This command stores the present state of the electronic load to a specified location in memory. Up to 100 states can be stored. If a particular state is desired at power-on, it should be stored in location 0. It then will be recalled at power-on if the power-on state is set to RCL0. Use \*RCL to retrieve instrument states.

NOTE: \*SAV does not save the programmed trigger values ([SOURce:]CURRent:TRIGGer, [SOURce:]RESistance:TRIGGer, [SOURce:]VOLTage:TRIGGer). Programming an \*RCL or a \*RST command causes the triggered settings to revert to their [IMMediate] settings.

#### Command Syntax

\*SAV <NRf>

#### **Parameters**

0 to 100

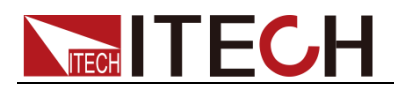

Examples

\*SAV 3

#### Related Commands

\*PSC \*RST \*RCL

### **\*SRE**

This command sets the condition of the Service Request Enable Register. This register determines which bits from the Status Byte Register (see \*STB for its bit configuration) are allowed to set the Master Status Summary (MSS) bit and the Request for Service (RQS) summary bit. A 1 in any Service Request Enable Register bit position enables the corresponding Status Byte Register bit and all such enabled bits then are logically ORed to cause Bit 6 of the Status Byte Register to be set.

When the controller conducts a serial poll in response to SRQ, the RQS bit is cleared, but the MSS bit is not. When \*SRE is cleared (by programming it with 0), the electronic load cannot generate an SRQ to the controller. The query returns the current state of \*SRE.

#### Command Syntax

\*SRE <NRf>

#### Parameters

0 to 255

#### Default value

see \*PSC

#### Examples

\*SRE 128

#### Query Syntax

\*SRE?

#### Returned Parameters

<NR1> (register binary value)

#### Related Commands

\*ESE \*ESR \*PSC

### **\*STB?**

This query reads the Status Byte register, which contains the status summary bits and the Output Queue MAV bit. Reading the Status Byte register does not clear it. The input summary bits are cleared when the appropriate event registers are read (see chapter "Programming the Status Registers" for more information). A serial poll also returns the value of the Status Byte register, except that bit 6 returns Request for Service (RQS) instead of Master Status Summary (MSS). A serial poll clears RQS, but not MSS. When MSS is set, it

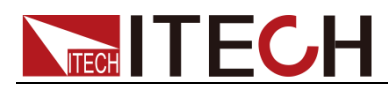

indicates that the electronic load has one or more reasons for requesting service.

Query Syntax

\*STB?

**Parameters** 

None

Returned Parameters

<NR1> (register value)

Related Commands

\*SRE \*ESR \*ESE

### **\*TRG**

This command generates a trigger to any system that has BUS selected as its source (for example, TRIG:SOUR BUS). The command has the same affect as the Group Execute Trigger (<GET>) command.

Command Syntax

\*TRG

**Parameters** 

None

Related Commands ABOR INIT TRIG:IMM

### **\*TST?**

This command causes the electronic load to do a self-test and report any error.

Command Syntax

TST?

#### **Parameters**

None

#### Returned Parameters

<NR1> 0 indicates the electronic load has passed selftest. Non-zero indicates an error code (see appendix C)

### **\*WAI**

This command instructs the electronic load not to process any further commands until all pending operations are completed. Pending operations are complete when:

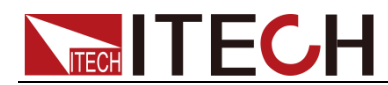

All commands sent before \*WAI have been executed. This includes overlapped commands. Most commands are sequential and are completed before the next command is executed. Overlapped commands are executed in parallel with other commands. Commands that affect input voltage or state, relays, and trigger actions are overlapped with subsequent commands sent to the electronic load. The \*WAI command prevents subsequent commands from being executed before any overlapped commands have been completed.

All triggered actions are completed and the trigger system returns to the Idle state. \*WAI can be aborted only by sending the electronic load a GPIB DCL (Device Clear) command.

Command Syntax

WAI?

**Parameters** 

None

Related Commands \*OPC

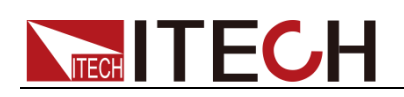

# **Chapter12 Error Information**

Error Number List

This appendix describes the error numbers and descriptions that are returned by the electronic load.Error numbers are returned on the front panel in two ways:

- Error number withmessages after the SYSTem:ERRor? query
- Error number with an NR1 and a string after the SYSTem:ERRor? query

Errors from 100 to 199 (Set bit #5 of standard event status resgister) are explained as follows.

- (0) No error
- (101) DESIGN ERROR: Too many numeric suffices in Command Spec
- (110) No Input Command to parse
- (114) Numeric suffix is invalid value
- (116) Invalid value in numeric or channel list, e.g. out of range
- (117) Invalid number of dimensions in a channel list
- (120) Parameter overflowed
- (130) Wrong units for parameter
- (140) Wrong type of parameter(s)
- (150) Wrong number of parameters
- (160) Unmatched quotation mark (single/double) in parameters
- (165) Unmatched bracket
- (170) Command keywords were not recognized
- (180) No entry in list to retrieve (number list or channel list)
- (190) Too many dimensions in entry to be returned in parameters
- (191) Too many char
- (-150) String data error
- (-151) Invalid string data [e.g., END received before close quote]
- (-158) String data not allowed
- (-160) Block data error
- (-161) Invalid block data [e.g., END received before length satisfied]
- (-168) Block data not allowed
- (-170) Expression error
- (-171) Invalid expression
- (-178) Expression data not allowed

Execute errors from -200 to -299 (Set bit #4 of standard event resgister) are explained as follows.

- (-200) Execution error [generic]
- (-221) Settings conflict [check current device state]
- (-222) Data out of range [e.g., too large for this device]
- (-223) Too much data [out of memory; block, string, or expression too long]
- (-224) Illegal parameter value [device-specific]

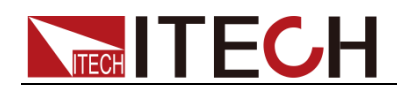

- (-225) Out of memory
- (-230) Data Corrupt or Stale
- (-270) Macro error
- (-272) Macro execution error
- (-273) Illegal macro label
- (-276) Macro recursion error
- (-277) Macro redefinition not allowe

System errors from -300 to -399 (Set bit 3 of standard event resgister) are explained as follows.

- (-310) System error [generic]
- (-350) Too many errors [errors beyond 9 lost due to queue overflow]

Query errors from -400 to -499 (Set Bit2 of standard event resgister) are explained as follows.

- (-499) (sets Standard Event Status Register bit #2)
- (-400) Query error [generic]

(-410) Query INTERRUPTED [query followed by DAB or GET before response complete]

(-420) Query UNTERMINATED [addressed to talk, incomplete programming message received]

- (-430) Query DEADLOCKED [too many queries in command string]
- (-440) Query UNTERMINATED [after indefinite response]

Checking errors from 0 to 99 (Set bit 3 of standard event resgister) are explained as follows.

- 0 No error
- 1 Module Initialization Lost
- 2 Mainframe Initialization Lost
- 3 Module Calibration Lost
- 4 Non-volatile RAM STATE section checksum failed
- 5 Non-volatile RAM RST section checksum failed
- 10 RAM selftest
- 11 CVDAC selftest 1
- 12 CVDAC selftest 2
- 13 CCDAC selftest 1
- 14 CCDAC selftest 2
- 15 CRDAC selftest 1
- 16 CRDAC selftest 2
- 20 Input Down
- 40 Flash write failed
- 41 Flash erase failed
- 80 Digital I/O selftest error

Equipment related errors from 100 to 32767 (Set bit 3 of standard event resgister) are explained as follows.

- 213 RS-232 buffer overrun error
- 216 RS-232 receiver framing error
- 217 RS-232 receiver parity error
- 218 RS-232 receiver overrun error

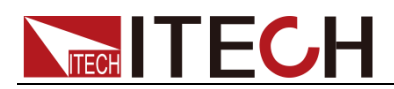

- Front panel uart overrun
- Front panel uart framing
- 222 Front panel uart parity<br>223 Front panel buffer over
- Front panel buffer overrun
- Front panel timeout
- Front Crc Check error
- Front Cmd Error
- CAL switch prevents calibration
- CAL password is incorrect
- CAL not enabled
- 404 Computed readback cal constants are incorrect<br>405 Computed programming cal constants are incor-
- Computed programming cal constants are incorrect
- Incorrect sequence of calibration commands
- CV or CC status is incorrect for this command
- Output mode switch must be in NORMAL position
- Lists inconsistent [lists have different list lengths]
- Too many sweep points
- Command only applies to RS-232 interface
- FETCH of data that was not acquired
- Measurement overrange
- Command not allowed while list initiated
- Corrupt update data
- Not Updating

### **Contact Us**

Thanks for purchasing ITECH products. In case of any doubts, please contact us as follows:

- 1. Refer to accompanying data disk and relevant manual.
- 2. Visit ITECH website: www.itechate.com.
- 3. Select the most convenient contact method for further information.